# **Medidor de conductividad Seven2Go™**

S3

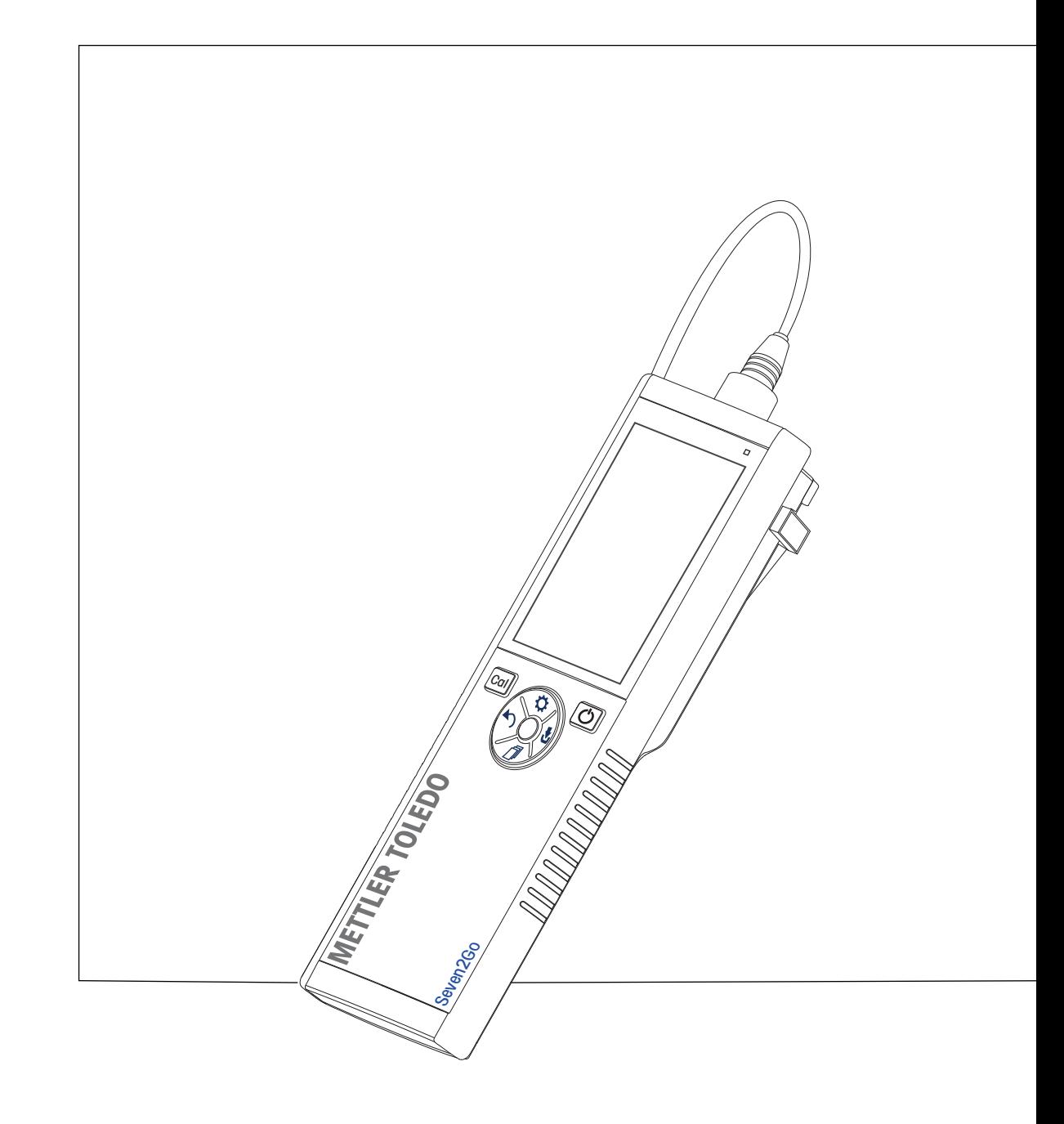

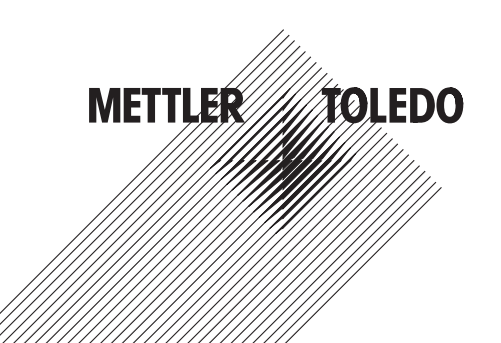

## **Índice de contenidos**

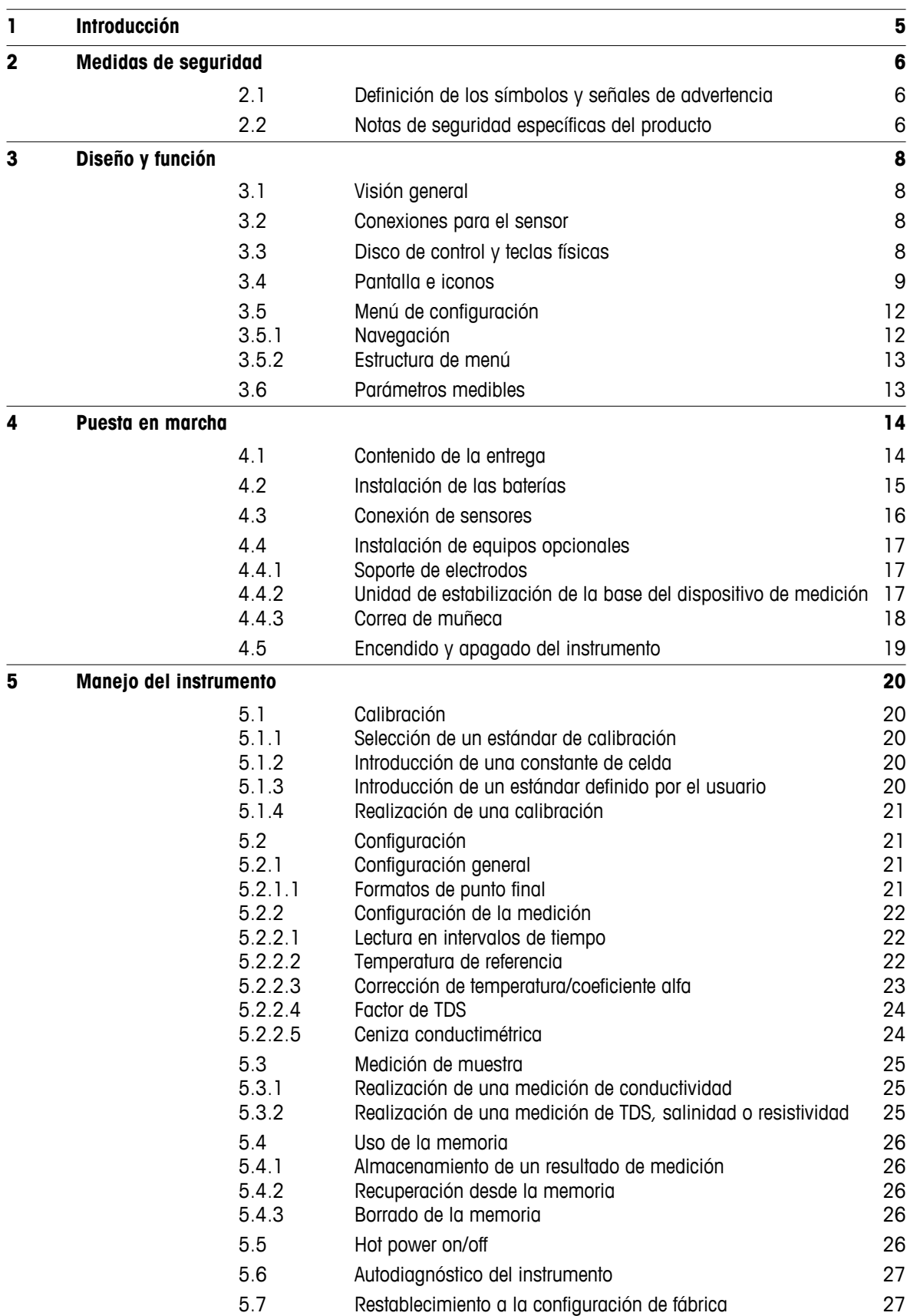

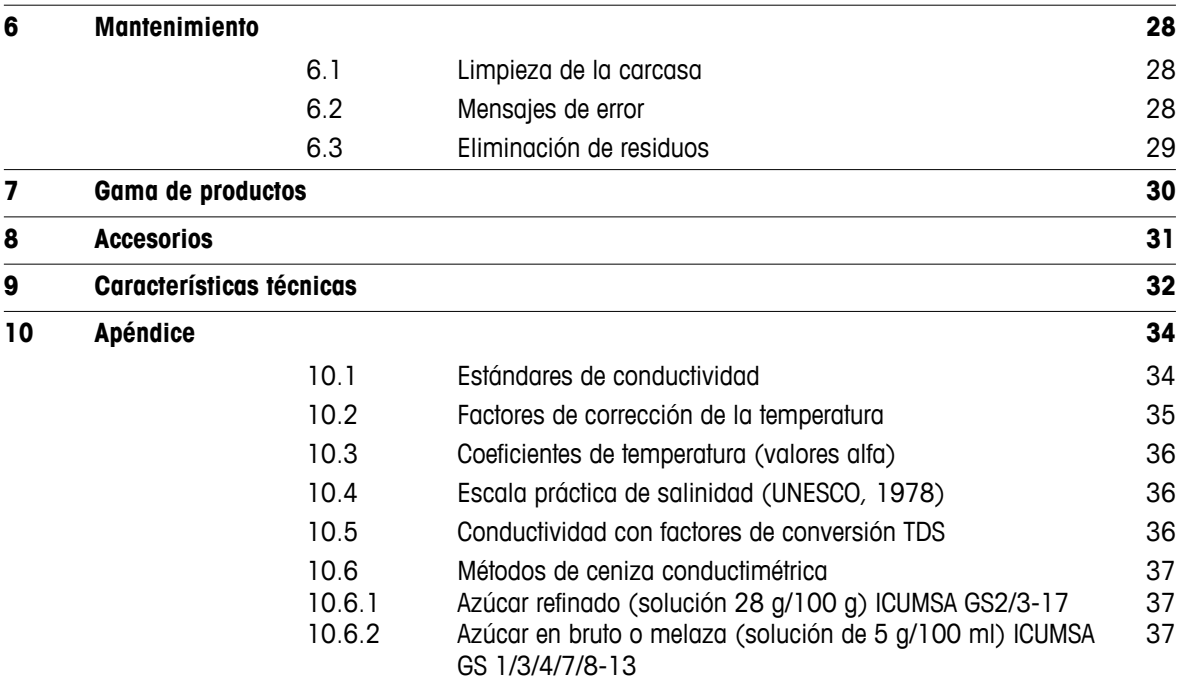

## <span id="page-4-0"></span>**1 Introducción**

Gracias por adquirir este dispositivo de medición portátil de alta calidad de METTLER TOLEDO. Allí donde realice mediciones del pH, de la conductividad o del oxígeno disuelto, el diseño de los dispositivos de medición portátiles Seven2Go™ le garantiza la obtención de datos de calidad con rapidez, con la comodidad de poder manejarlos con una sola mano y con la certeza de que se trata de una inversión duradera. Para trabajos tanto en el laboratorio como en línea o al aire libre, los dispositivos de medición Seven2Go™ le proporcionarán mediciones de alta calidad dondequiera que vaya. Entre las muchas e interesantes características de los dispositivos de medición Seven2Go™ se incluyen:

- Menús sencillos e intuitivos que reducen el número de pasos necesarios para configurar mediciones y calibraciones.
- Teclas físicas en disco de control para desplazarse rápida y cómodamente.
- Protectores laterales de goma para un cómodo manejo con una sola mano.
- Clasificación IP67 en todo el sistema de medición, incluido el dispositivo de medición, el sensor y los cables de conexión.
- Útiles accesorios, como la pinza para electrodo, la unidad de estabilización de la base del dispositivo de medición, la correa para la muñeca y el maletín de transporte uGo™ con interior sellado herméticamente para una fácil limpieza.

## <span id="page-5-0"></span>**2 Medidas de seguridad**

## **2.1 Definición de los símbolos y señales de advertencia**

Las indicaciones de seguridad se marcan con texto y símbolos de advertencia. Hacen referencia a cuestiones de seguridad y advertencias. Si se hace caso omiso de las indicaciones de seguridad pueden producirse daños personales o materiales, funcionamientos anómalos y resultados incorrectos.

#### **Advertencias**

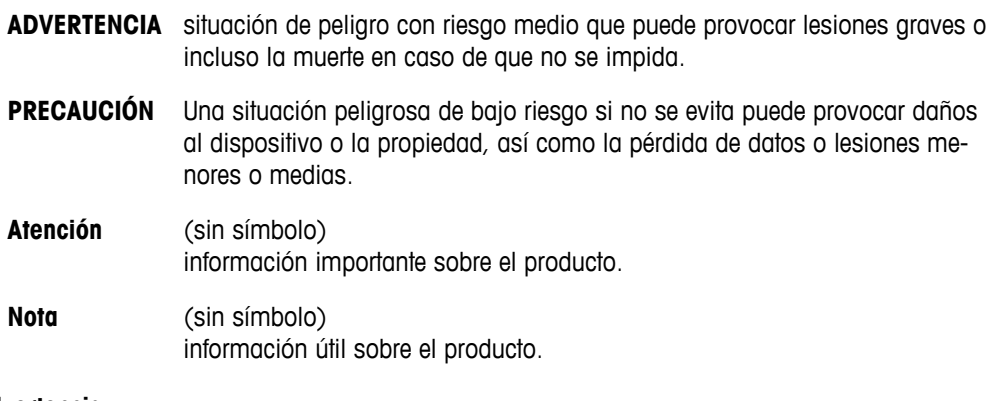

#### **Símbolos de advertencia**

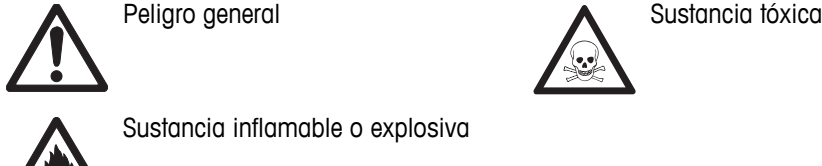

Sustancia inflamable o explosiva

## **2.2 Notas de seguridad específicas del producto**

Su equipo dispone de tecnología de vanguardia y cumple con las normativas de seguridad reconocidas; aunque, a pesar de todo, pueden surgir situaciones de peligro en circunstancias ajenas. No abra la carcasa del equipo: contiene piezas no indicadas para el mantenimiento, reparación o sustitución por parte del usuario. Si experimenta problemas con su equipo, póngase en contacto con su distribuidor autorizado o representante de mantenimiento de METTLER TOLEDO.

#### **Uso previsto**

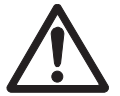

Este instrumento se ha diseñado para una amplia gama de aplicaciones en distintas áreas y es adecuado para operaciones de medición de pH (S2, S8), conductividad (S3, S7) u oxígeno disuelto (S4, S9).

Por lo tanto, su uso requiere ciertos conocimientos y experiencia de trabajo con sustancias tóxicas y cáusticas, así como conocimientos y experiencia de trabajo con reactivos específicos de las aplicaciones, que pueden ser tóxicos o peligrosos.

El fabricante no acepta responsabilidad por los daños que se produzcan debido a un uso incorrecto o distinto a lo que se indica en las instrucciones de manejo. Además, deben tenerse en cuenta en todo momento las características técnicas y los límites que indica el fabricante y no excederlos bajo ninguna circunstancia.

**Ubicación**

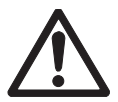

El instrumento se ha desarrollado para su uso en interiores y exteriores, y no deberá usarse en entornos explosivos.

Use el instrumento en una ubicación apta para ello, protegido de la luz directa del sol y de gases corrosivos. Evite vibraciones potentes, fluctuaciones excesivas en la temperatura y temperaturas por debajo de los 0 °C y por encima de los 40 °C.

#### **Ropa de protección**

Es aconsejable llevar ropa de protección en el laboratorio mientras se trabaja con sustancias peligrosas o tóxicas.

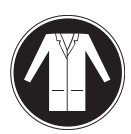

Utilice una bata de laboratorio.

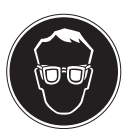

Utilice gafas protectoras o protección ocular adecuada.

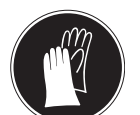

Utilice guantes adecuados al manejar sustancias químicas o peligrosas, comprobando que estos estén en perfectas condiciones antes de su uso.

#### **Notas de seguridad**

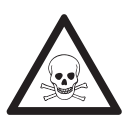

## **Productos químicos**

**ADVERTENCIA**

Cuando trabaje con productos químicos, deberá seguir todas las medidas de seguridad relevantes.

- a) Configure el instrumento en una ubicación bien ventilada.
- b) Deberá limpiar en seguida cualquier derrame.
- c) Cuando utilice productos químicos y solventes, siga las instrucciones del fabricante y las normas generales de seguridad del laboratorio.

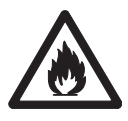

#### **ADVERTENCIA**

#### **Solventes inflamables**

Cuando trabaje con solventes y productos químicos inflamables, deberá seguir todas las medidas de seguridad relevantes.

- a) Mantenga todas las fuentes de ignición alejadas del puesto de trabajo.
- b) Cuando utilice productos químicos y solventes, siga las instrucciones del fabricante y las normas generales de seguridad del laboratorio.

## <span id="page-7-0"></span>**3 Diseño y función**

## **3.1 Visión general**

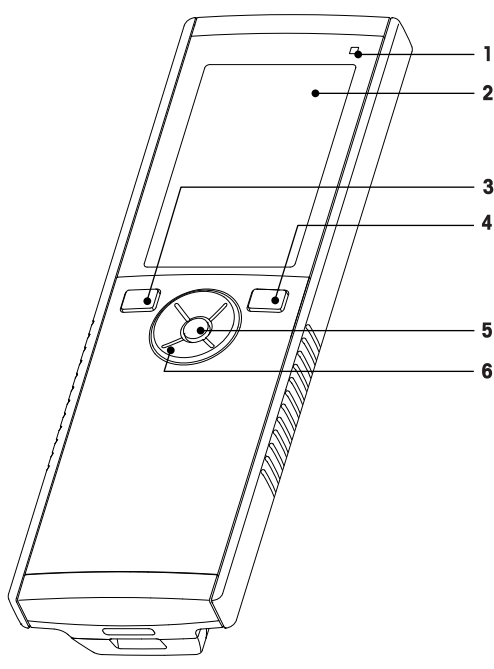

- LED de estado (solo en series pro) **7** Patas de goma
- 
- 
- 
- 
- Disco de control

## **3.2 Conexiones para el sensor**

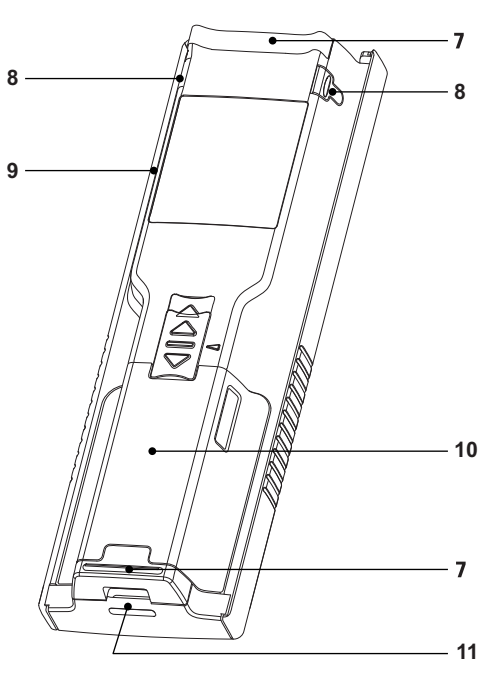

- 
- Pantalla **8** Puntos de fijación para soporte de electrodos
- Tecla de calibración **9** Puerto micro-USB (solo en series pro)
- Tecla de encendido/apagado **10** Compartimento para la batería
- Tecla de lectura **11** Ranura para la correa de muñeca
	- Toma LTW para entrada de señal de conductividad

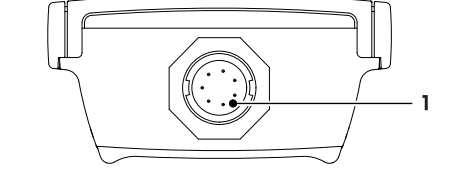

## **3.3 Disco de control y teclas físicas**

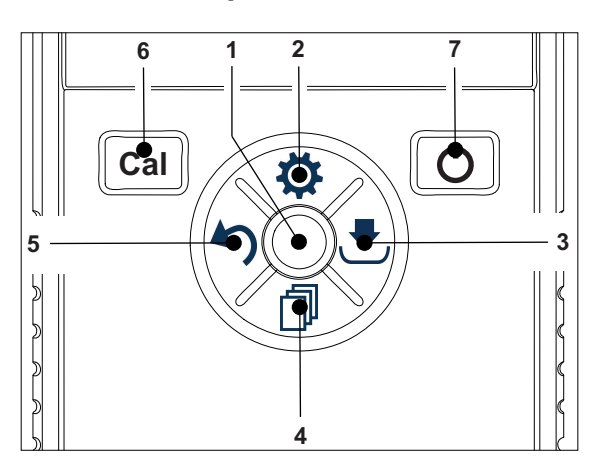

### **En pantalla estándar**

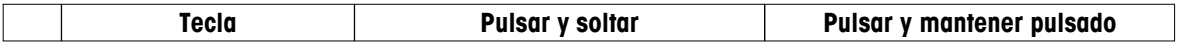

<span id="page-8-0"></span>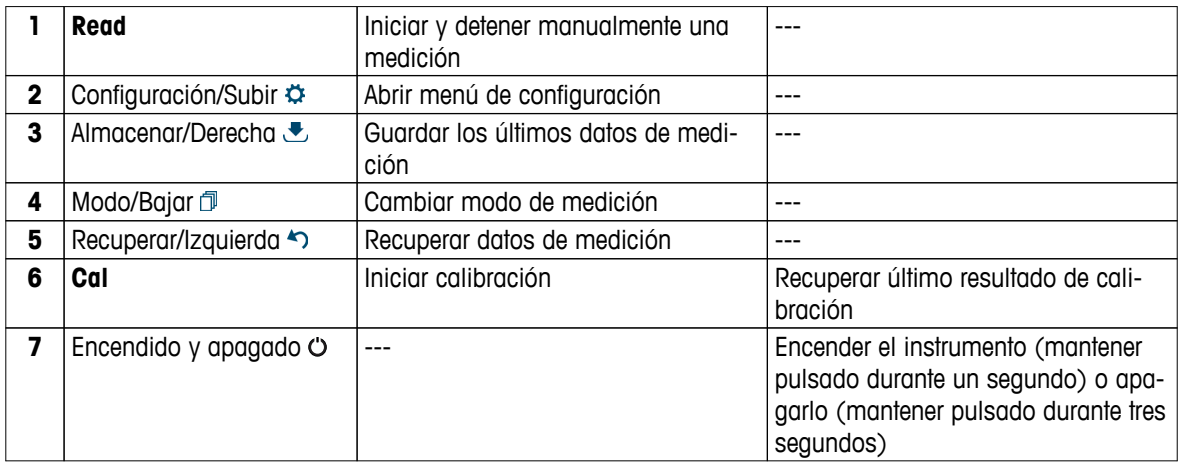

#### **En modo de calibración (indicado por )**

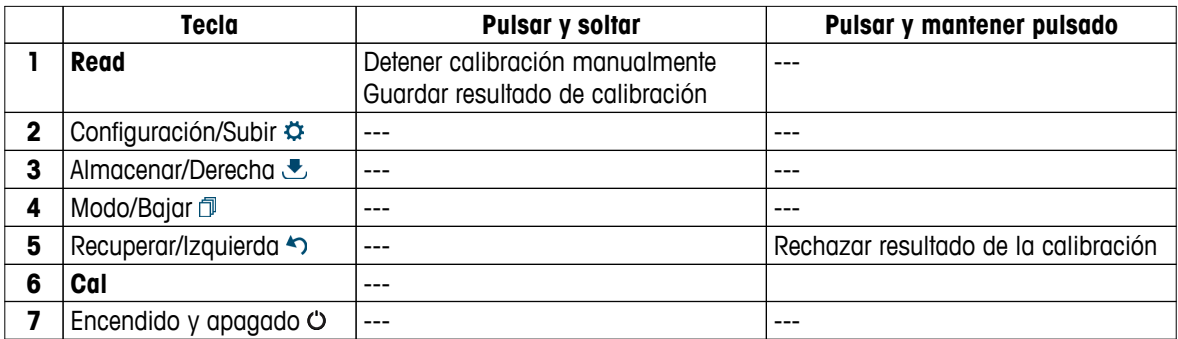

#### **En modo de configuración (indicado por )**

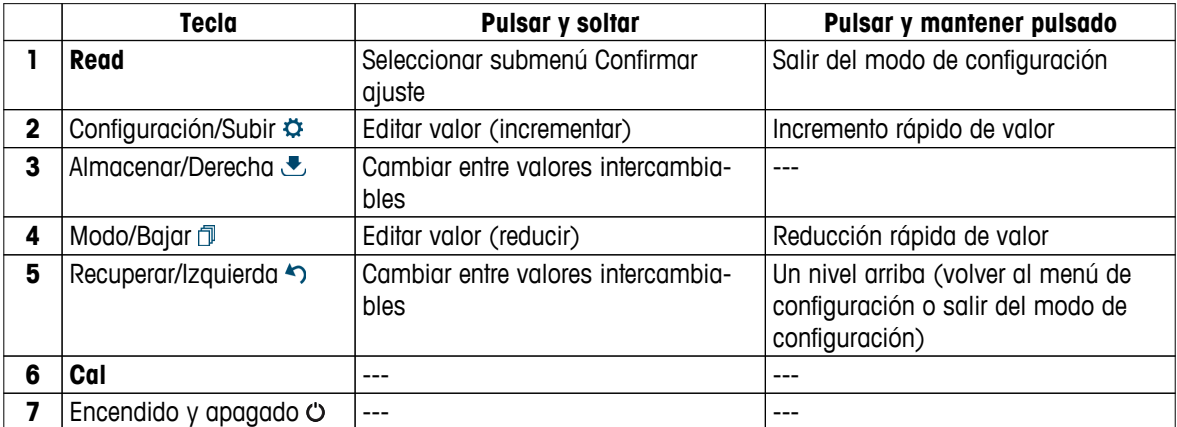

### **En modo de recuperación (indicado por )**

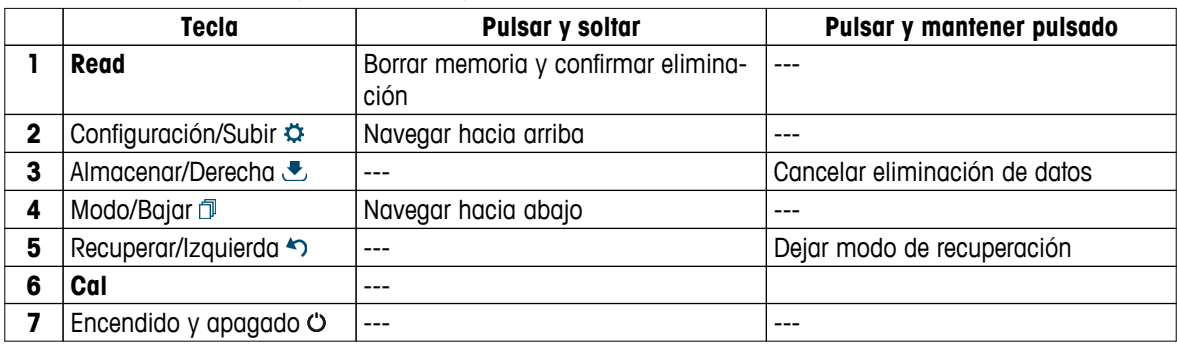

### **3.4 Pantalla e iconos**

Cuando se enciende el instrumento, la pantalla de inicio aparece durante tres segundos. La pantalla de inicio muestra todos los iconos que pueden aparecer en la pantalla. La tabla a continuación incluye una breve descripción de estos iconos.

#### **Aviso**

Algunos iconos son específicos de otros instrumentos rutinarios Seven2Go (S2 para pH/mV y S4 para oxígeno disuelto). Estos iconos no son relevantes para el manejo del dispositivo S3 y no se detallan a continuación.

#### **Pantalla de inicio**

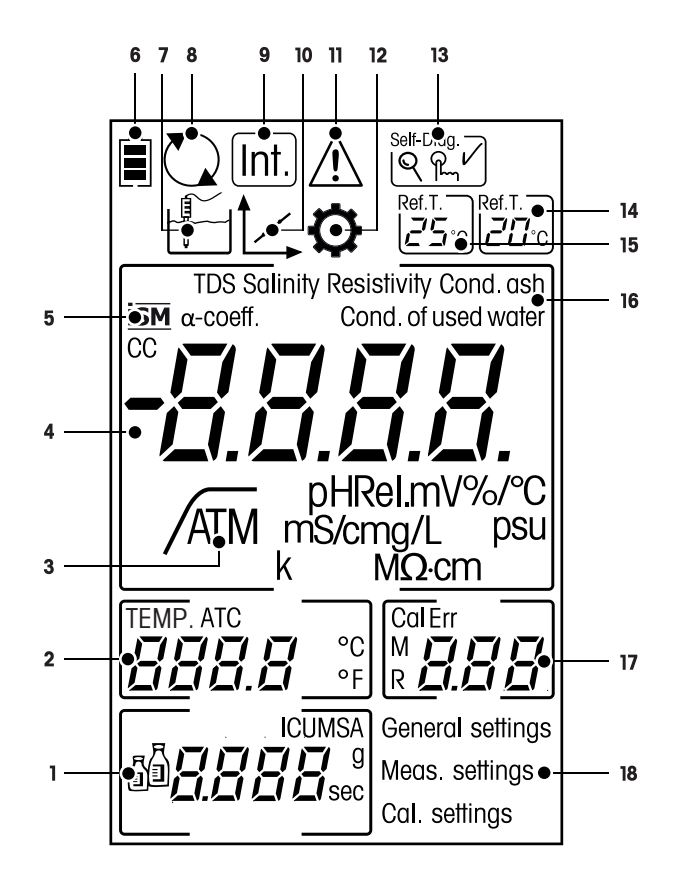

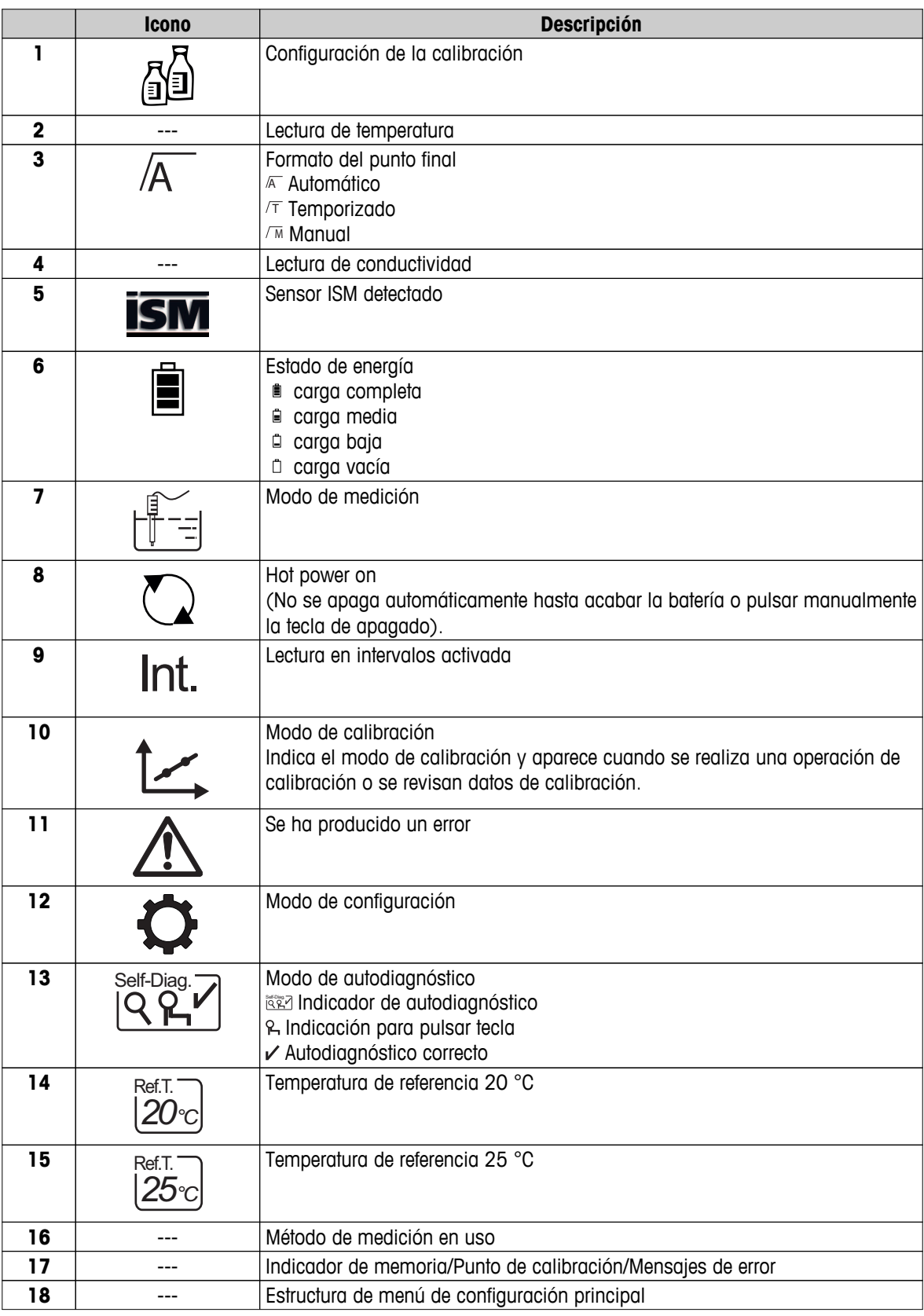

## <span id="page-11-0"></span>**3.5 Menú de configuración**

## **3.5.1 Navegación**

Para conocer el modo general de navegación por el menú de configuración, lea esta información:

- Pulse  $\Leftrightarrow$  para entrar en el menú de configuración.
- Pulse ヘy manténgalo pulsado para salir del menú de configuración.
- Pulse **Read** para confirmar un cambio.
- Pulse **Read** y manténgalo pulsado para salir del menú de configuración y volver directamente a la pantalla de medición desde cualquier posición del menú de configuración.

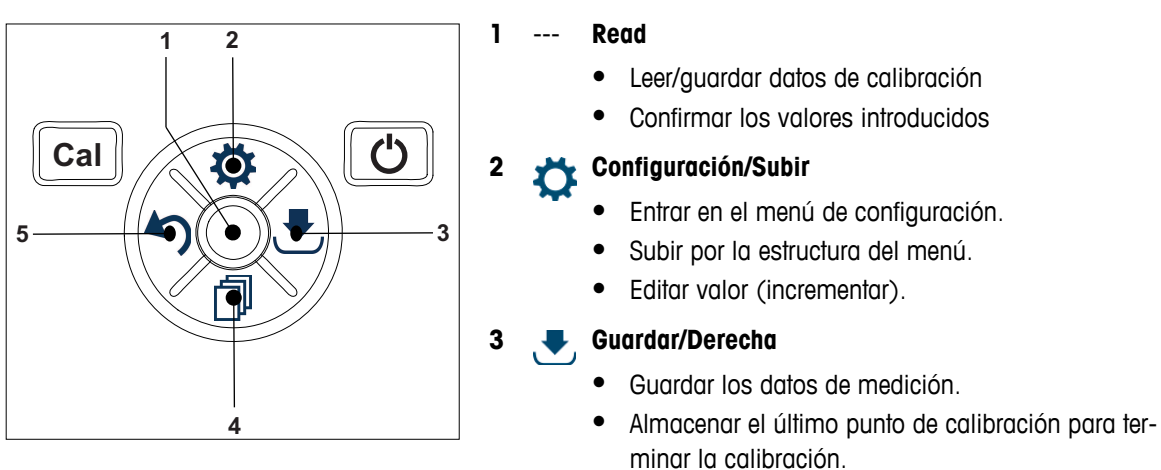

● Ir a la derecha.

#### **4 Modo/Bajar**

- Cambiar modo de medición.
- Bajar por la estructura de menús.
- Editar valor (reducir).

#### **5 Recuperar/Izquierda**

- Recuperar datos/Recuperar el último paso.
- Ir a la izquierda.
- Para salir de memoria de datos o de menú  $(pulsar > 1 s)$ .

## <span id="page-12-0"></span>**3.5.2 Estructura de menú**

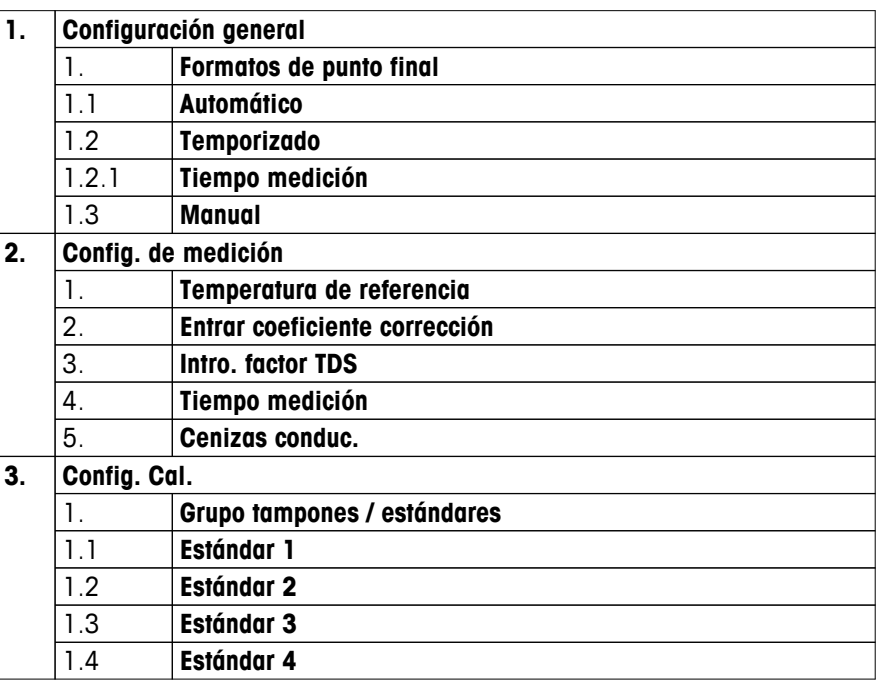

### **3.6 Parámetros medibles**

El medidor de conductividad S3 permite medir los siguientes parámetros de una muestra:

- Conductividad (µS/cm y mS/cm) El instrumento cambiará automáticamente a µS/m y mS/m dependiendo del valor de medición (p. ej., conductividad de etanol según el método ABNT/ABR 10547).
- TDS (mg/L)
- Salinidad (psu)
- Resistividad (MΩ·cm)
- Ceniza conductimétrica (%)

Para cambiar el modo de medición, pulse  $\Box$  las veces necesarias hasta que aparezca la opción buscada.

#### **Vea también a este respecto**

- Realización de una medición de conductividad (Página [25](#page-24-0))
- Realización de una medición de TDS, salinidad o resistividad (Página [25](#page-24-0))

## <span id="page-13-0"></span>**4 Puesta en marcha**

## **4.1 Contenido de la entrega**

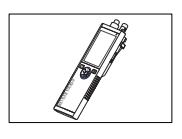

Instrumento S3 para medición de la conductividad

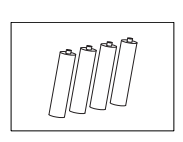

Baterías LR3/AA de 1,5 V 4 baterías.

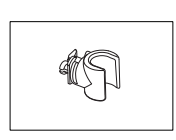

Soporte de electrodos

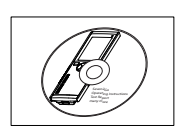

CD-ROM con las instrucciones de manejo

## <span id="page-14-0"></span>**4.2 Instalación de las baterías**

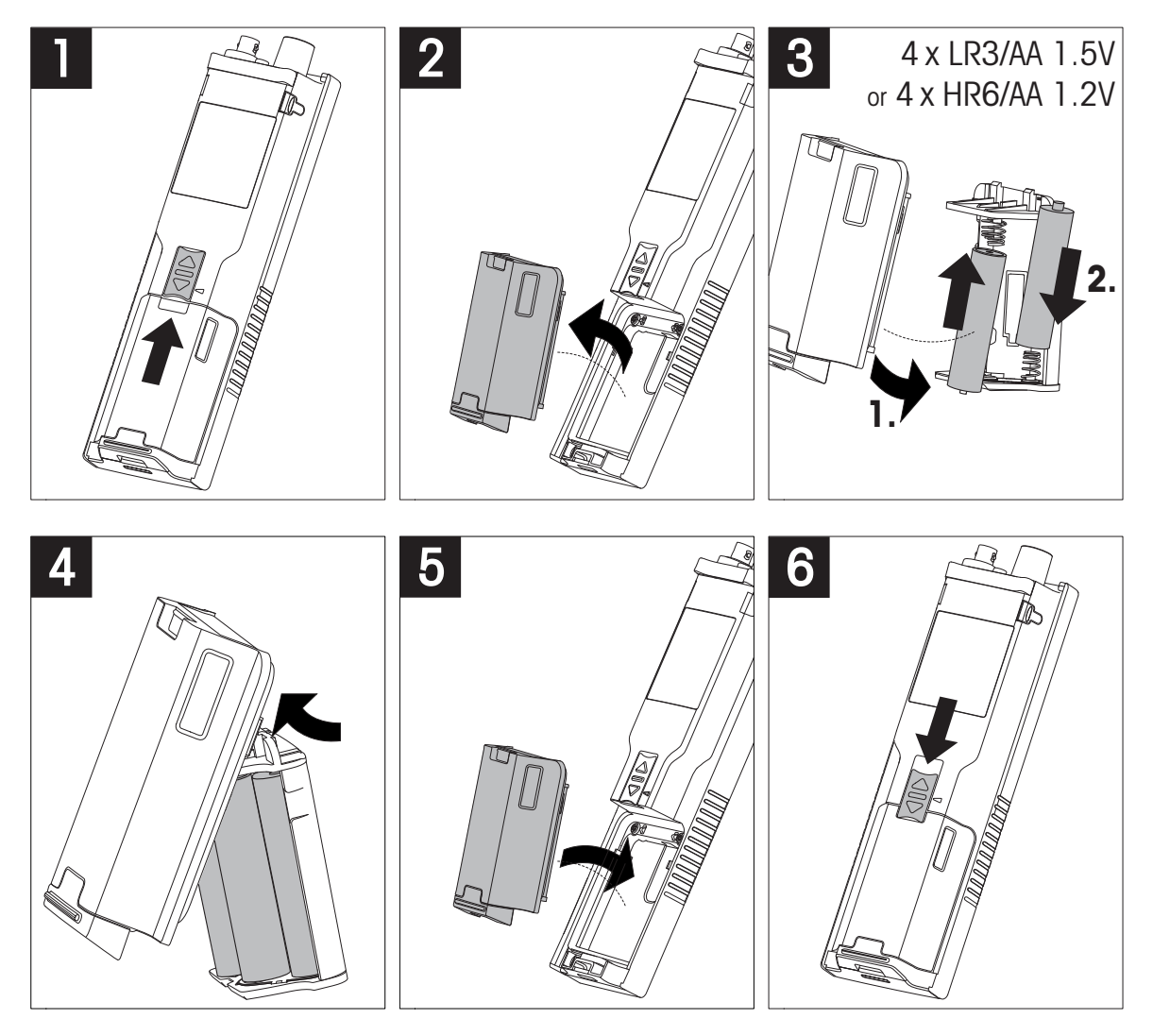

## <span id="page-15-0"></span>**4.3 Conexión de sensores**

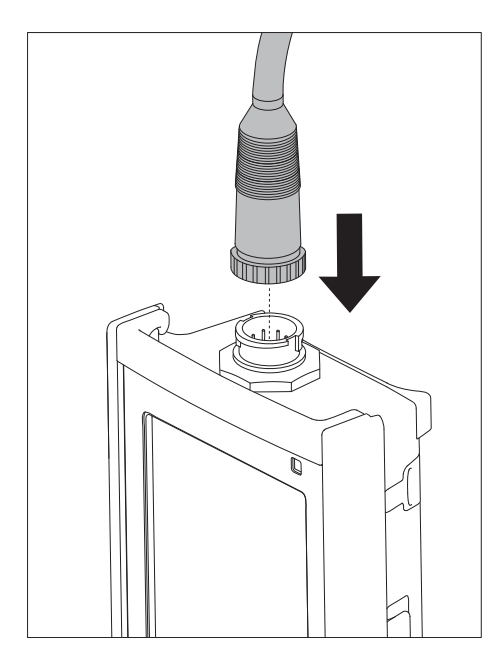

#### **Sensor ISM®**

Al conectar un sensor ISM® al medidor debe cumplirse una de las siguientes condiciones para que los datos de calibración sean transferidos automáticamente desde el chip del sensor al medidor y sean utilizados para otras mediciones. Después de conectar el sensor ISM® ...

- Encienda el medidor.
- (Si el medidor ya está encendido) Pulse la tecla **READ**.
- (Si el medidor ya está encendido) Pulse la tecla **CAL**.

Recomendamos especialmente apagar el medidor al desconectar el sensor ISM. De esta manera, se asegura de que el sensor no se suprime, mientras el instrumento está leyendo datos provenientes del chip ISM del sensor o enviando datos al mismo.

El *icono* ISM *ism* aparece en la pantalla y la ID del sensor del chip del sensor queda registrada y aparece en la pantalla.

Se pueden revisar e imprimir en la memoria de datos el historial de calibración, el certificado inicial y la temperatura máxima.

## <span id="page-16-0"></span>**4.4 Instalación de equipos opcionales**

#### **4.4.1 Soporte de electrodos**

Para una colocación segura del electrodo puede montar un soporte de electrodos en el lateral del instrumento. El soporte de electrodos viene en la entrega. Puede montarlo en cualquiera de los laterales del instrumento para manejarlo según le resulte más conveniente.

1 Retire las pinzas de protección (1).

2 Presione el soporte de electrodos (1) hacia el hueco (2) del instrumento.

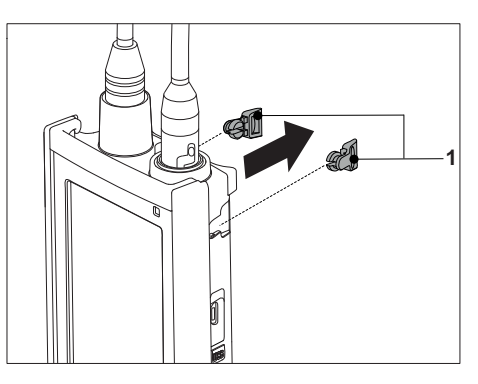

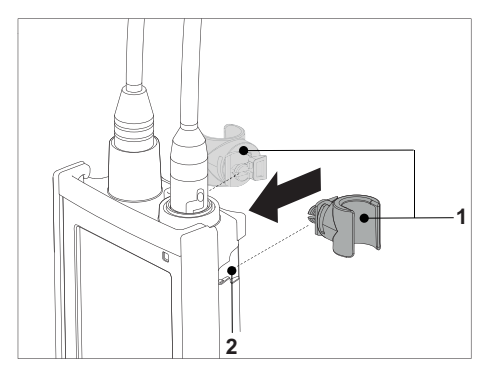

## **4.4.2 Unidad de estabilización de la base del dispositivo de medición**

Cuando se use el instrumento sobre una mesa, conviene montar la unidad de estabilización de la base del dispositivo de medición. Esta unidad garantiza un soporte más firme y seguro al pulsar las teclas.

1 Retire las pinzas de protección (1).

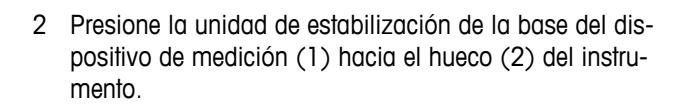

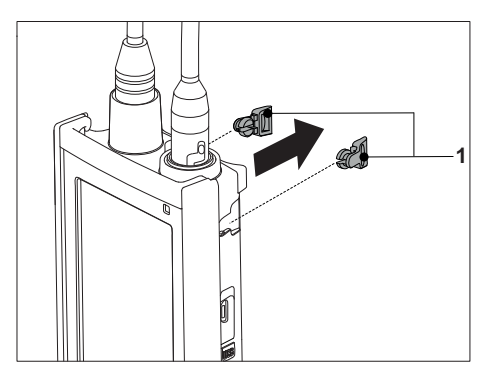

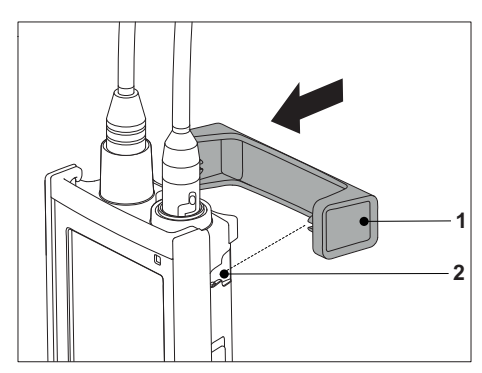

## <span id="page-17-0"></span>**4.4.3 Correa de muñeca**

Para proteger más el instrumento frente a posibles daños en caso de caída, puede montar la correa de muñeca tal y como se muestra en los diagramas a continuación.

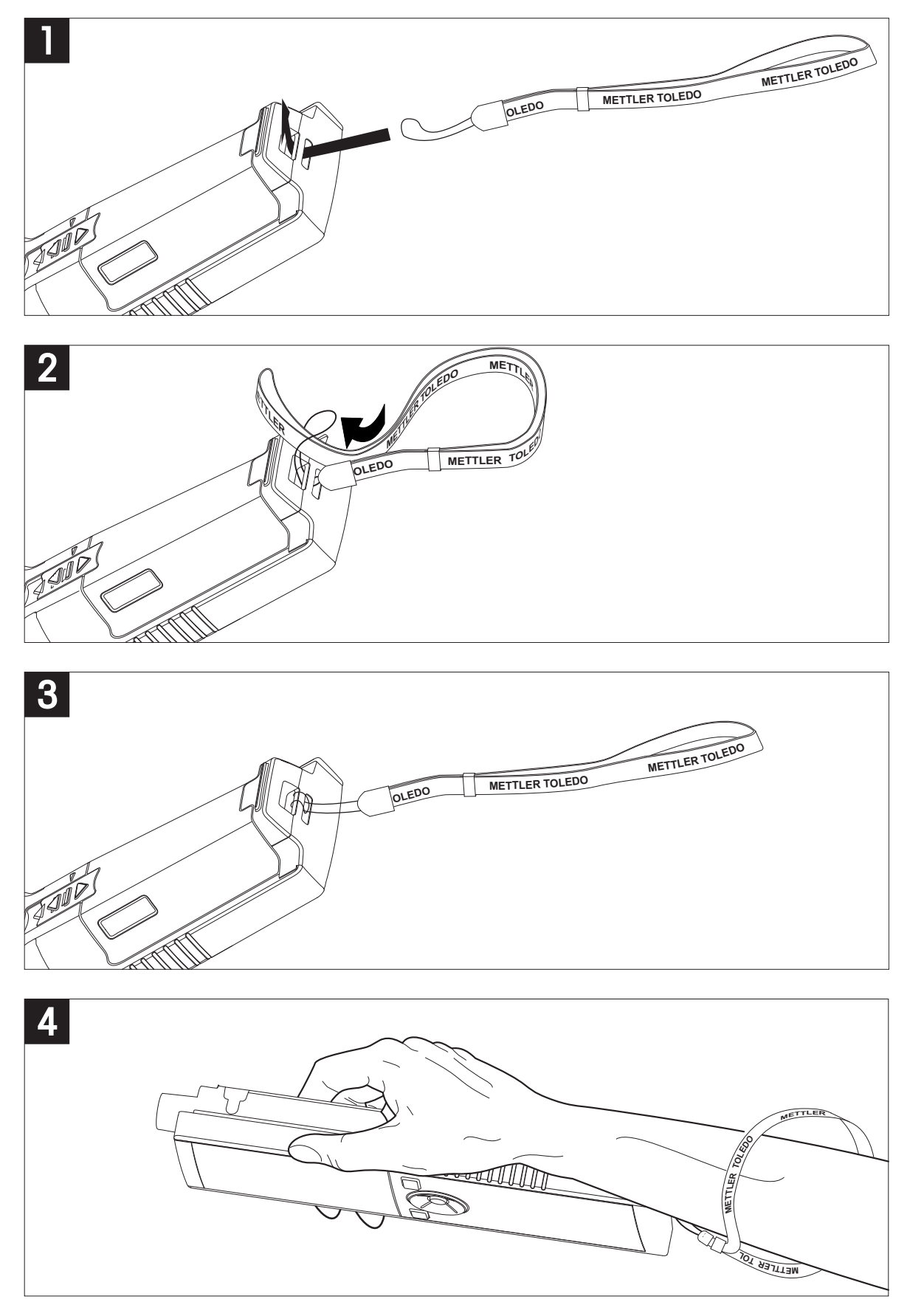

## <span id="page-18-0"></span>**4.5 Encendido y apagado del instrumento**

- 1 Pulse y suelte  $O$  para encender el instrumento.
	- $\Rightarrow$  Todos los iconos y los números digitales segmentados se muestran durante dos segundos. Transcurridos estos dos segundos, aparece la versión del software instalada (p. ej., 1.00) y el instrumento pasa a estar listo para usarse.
- 2 Para apagar el instrumento, pulse  $O$  durante 2 segundos y después suelte.

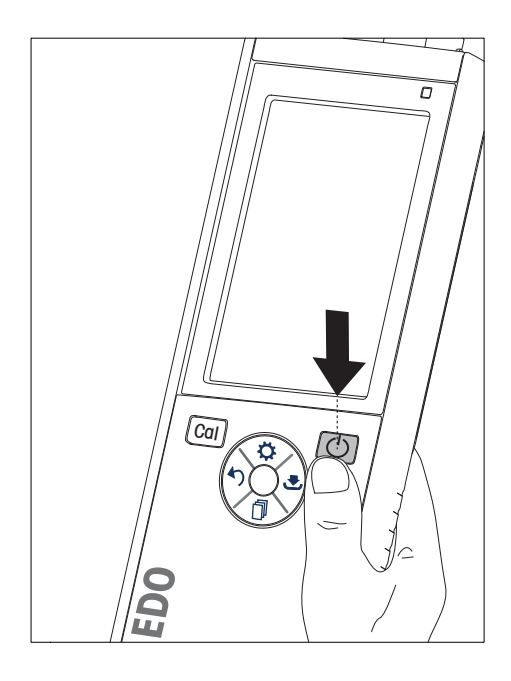

#### **Aviso**

● De forma predeterminada, transcurridos 10 minutos sin hacer uso del instrumento, este se apaga automáticamente. La función de apagado automático se puede activar y desactivar en el menú de configuración, en **Configuración general**.

#### **Vea también a este respecto**

● Hot power on/off (Página [26\)](#page-25-0)

## <span id="page-19-0"></span>**5 Manejo del instrumento**

## **5.1 Calibración**

#### **Aviso**

Para determinar la constante de celda de un sensor de conductividad, realice una calibración siguiendo el procedimiento que se describe a continuación.

#### **5.1.1 Selección de un estándar de calibración**

- 1 Pulse  $\ddot{\varphi}$  para entrar en el menú de configuración.
- 2 Seleccione **Config. Cal.** y pulse **Read**.

3 Seleccione el estándar que le interese con  $\phi \circ \psi$  y pulse **Read** para confirmar.

Dispone de los siguientes tres estándares predeterminados:

- 84 µS/cm
- 1413 µS/cm
- 12,88 mS/cm

Las tablas para la compensación automática de temperatura se programan desde el dispositivo de medición para cada estándar.

#### **Vea también a este respecto**

● Apéndice (Página [34\)](#page-33-0)

#### **5.1.2 Introducción de una constante de celda**

Si la constante de celda de la celda de conductividad que se está usando se conoce con precisión, se puede introducir directamente en el dispositivo de medición (de 0,01 a 500,0 uS/cm).

- 1 Pulse  $\ddot{\varphi}$  para entrar en el menú de configuración.
- 2 Seleccione **Config. Cal.** y pulse **Read**.
- 3 Seleccione **Estándar 1 0** con  $\vec{\omega}$  y con  $\vec{\omega}$  y pulse  $\vec{\omega}$  para confirmar.
- 4 Incremente o reduzca el valor de la constante de celda con  $\phi$  y con  $\Box$  y pulse **Read** para confirmar.
- 5 Pulse  $\leftrightarrow$  y manténgalo pulsado para salir del menú de configuración.

#### **5.1.3 Introducción de un estándar definido por el usuario**

Dispone de cuatro estándares entre los que elegir en **Config. Cal.**. **Estándar 1** - **Estándar 3** son estándares ya fijados. **Estándar 4** puede modificarse (puede definirlo el usuario).

- **Estándar 1** = 84 uS/cm (fijo)
- **Estándar**  $2 = 1413$  **uS/cm (fijo)**
- **• Estándar**  $3 = 12,88$  mS/cm (fijo)
- **Estándar 4** = de 0,01 a 200,00 mS/cm (definido por el usuario)

Para definir un estándar definido por el usuario, siga estos pasos:

- 1 Pulse  $\Leftrightarrow$  para entrar en el menú de configuración.
- **2** Seleccione **Config. Cal.**, pulse **Read** y seleccione **Estándar 4** con  $\Leftrightarrow$  y con  $\Box$ .
- 3 Pulse  $\bullet$  para confirmar.
- 4 Cambie el valor con  $\vec{\omega}$  y con  $\vec{\mathbb{D}}$ .
- 5 Pulse **Read** para confirmar.
- 6 Pulse  $\rightarrow$  v manténgalo pulsado para salir del menú de configuración.

### <span id="page-20-0"></span>**5.1.4 Realización de una calibración**

- Se conecta un sensor al instrumento.
- 1 Coloque el sensor en un estándar de calibración definido y pulse **Cal**.
	- $\Rightarrow$  Aparece en la pantalla el icono de calibración y el icono de medición.
- 2 El punto final automático **A** es la configuración predeterminada del dispositivo de medición. Cuando se ha estabilizado la señal, la pantalla se queda fija de forma automática, aparece  $\overline{A}$  y desaparece el icono de medición.
	- O bien:

Para determinar el punto final de una medición manualmente, pulse **Read**. La pantalla se queda fija y aparece el símbolo  $\sqrt{\ }$ .

- $\Rightarrow$  Se muestra y guarda el valor relevante y el icono de medición desaparece de la pantalla.
- 3 Pulse **Read** para aceptar la calibración y volver a la medición de muestra o pulse  $\sim$  para rechazar la calibración.

#### **Aviso**

Para asegurarse de que obtiene las lecturas de conductividad más precisas posibles, es aconsejable que verifique la constante de celda utilizando una solución estándar y que la vuelva a calibrar, si es necesario. Utilice siempre estándares nuevos.

### **5.2 Configuración**

#### **5.2.1 Configuración general**

Criterios de estabilidad para medición de la conductividad:

La señal de entrada del sensor no debe variar en más de un 0,4 % con respecto a la conductividad media medida de la muestra en seis segundos. El usuario no puede definir ninguna configuración.

#### **5.2.1.1 Formatos de punto final**

El dispositivo Seven2Go™ proporciona tres formatos de punto final diferentes:

#### **Punto final automático:**

Con el punto final automático, el criterio de estabilidad seleccionado (rápida o normal) determina el final de una lectura individual dependiendo del comportamiento del sensor usado. Esto garantiza una medición fácil, rápida y precisa.

#### **Punto final temporizado:**

La medición se detiene transcurrido el periodo de tiempo definido por el usuario (entre 5 y 3600 segundos).

#### **Punto final manual:**

Al contrario que con el punto final automático, en el modo manual es el usuario quien detiene la lectura de mediciones. Los tres formatos de punto final diferentes disponibles se pueden seleccionar en la configuración general.

- 1 Pulse  $\ddot{\varphi}$  para entrar en el menú de configuración.
- 2 Seleccione **Configuración general** y pulse **Read** dos veces.
- 3 Elija el formato de punto final con  $\ddot{\Phi}$  o con  $\mathbb{D}$ .
- 4 Pulse **Read** para confirmar.
- 5 Pulse  $\rightarrow$  y manténgalo pulsado para salir del menú de configuración.

## <span id="page-21-0"></span>**5.2.2 Configuración de la medición**

#### **5.2.2.1 Lectura en intervalos de tiempo**

Transcurrido cierto intervalo de tiempo (entre 1 y 200 segundos) definido en el menú, se toma una lectura. Cuando se trabaja en modo **Lecturas intervalos temporizados**, el intervalo se puede definir indicando los segundos relevantes. Las series de mediciones se detienen según el formato de punto final seleccionado (**Automático**, **Manual** o **Temporizado**). Cuando **Lecturas intervalos temporizados** es **Activar**, Int. aparece en la pantalla.

- 1 Pulse  $\ddot{\varphi}$  para entrar en el menú de configuración.
- 2 Seleccione **Configuración de la medición** y pulse **Read**.
- 3 Elija el intervalo de tiempo con  $\ddot{\varphi}$  o con  $\Box$ .
- 4 Pulse **Read** para confirmar.
- 5 Pulse  $\leftrightarrow$  y manténgalo pulsado para salir del menú de configuración.

#### **5.2.2.2 Temperatura de referencia**

La temperatura de referencia se puede definir en la configuración de la medición. Dispone de dos temperaturas de referencia:

- 20 °C (68 °F)
- 25 °C (77 °F).

Siga los pasos que se indican a continuación para cambiar la temperatura de referencia:

- 1 Pulse  $\Leftrightarrow$  para entrar en el menú de configuración.
- 2 Seleccione **Configuración de la medición** y pulse **Read** dos veces.
- 3 Seleccione la temperatura de referencia con  $\bullet$  o con  $\bullet$ .
- 4 Pulse **Read** para confirmar.
- 5 Pulse  $\rightarrow$  y manténgalo pulsado para salir del menú de configuración.

#### <span id="page-22-0"></span>**5.2.2.3 Corrección de temperatura/coeficiente alfa**

Si lo necesita, puede definir así el coeficiente alfa en la configuración de la medición:

- 1 Pulse  $\ddot{\varphi}$  para entrar en el menú de configuración.
- 2 Seleccione **Configuración de la medición** y pulse **Read** tres veces.
- 3 Edite el valor de coeficiente alfa con  $\uparrow$  o con  $\ddot{\bullet}$ .
- 4 Pulse **Read** para confirmar.
- 5 Pulse  $\rightarrow$  y manténgalo pulsado para salir del menú de configuración.

La mayoría de las soluciones incluyen una relación lineal entre conductividad y temperatura. En estos casos, seleccione el método de corrección de la temperatura lineal. Introduzca un factor de corrección de la temperatura lineal (coeficiente alfa) para definir esta dependencia. Puede definir un coeficiente de corrección de la temperatura entre 0,000 y 10,000 %/°C. La conductividad medida se corrige y se muestra con la siguiente fórmula:

 $GT_{Ref} = GT/(1 + (\alpha (T - T_{Ref}))/100 %$ 

#### **Definiciones de fórmula**

- $\bullet$  GT = conductividad medida a temperatura T (mS/cm)
- GT<sub>Ref</sub> = conductividad (mS/cm) mostrada por el instrumento y calculada según la temperatura de referencia **T**<sub>Ref</sub>
- $\alpha$  = coeficiente de corrección de la temperatura lineal (%/°C);  $\alpha$  = 0: sin corrección de la temperatura
- $\bullet$  T = temperatura medida ( $\degree$ C)
- $T_{\text{Ref}}$  = temperatura de referencia (20 °C o 25 °C)

#### **Sin corrección de la temperatura**

En algunos casos, por ejemplo, al hacer mediciones según el método USP/EP (Farmacopea europea y de Estados Unidos), tendrá que desactivar la corrección de la temperatura. Esto puede hacerse introduciendo un factor de corrección lineal de 0 %/ °C.

Cada muestra tiene un comportamiento de temperatura diferente. En el caso de soluciones de sal pura se puede encontrar el coeficiente correcto en la documentación correspondiente; si no, será necesario determinar el coeficiente  $\alpha$  midiendo la conductividad de la muestra a dos temperaturas y calcular el coeficiente mediante la fórmula que sigue.

 $\alpha$  = (GT1 - GT2)  $*$  100 % / (T1 - T2) / GT2

T1: Temperatura de muestra típica

- T2: Temperatura de referencia
- GT1: Conductividad medida a la temperatura de muestra típica

GT2: Conductividad medida a la temperatura de referencia

#### **No lineal**

La conductividad del agua natural muestra un fuerte comportamiento de temperatura no lineal. Por este motivo, es necesario usar la corrección no lineal para el agua natural. La conductividad medida sin corrección de temperatura se multiplica por el factor f<sub>25</sub> de la temperatura medida (véase la tabla de valores en el apéndice) y así queda corregida según la temperatura de referencia de 25 °C:

 $G_{T25} = GT \cdot f_{25}$ 

La conductividad corregida a 25 °C se divide por 1,116 (véase f<sub>25</sub> para 20,0 °C)

 $GT_{20} = (GT \cdot f_{25})/1,116$ 

#### **Aviso**

Las mediciones de la conductividad del agua natural solo se pueden realizar a temperaturas entre 0 °C y 36 °C. De lo contrario, aparecerá un mensaje de advertencia indicando que la temperatura queda fuera del rango de corrección nLF.

#### <span id="page-23-0"></span>**5.2.2.4 Factor de TDS**

El valor de TDS (total de sólidos disueltos) se calcula multiplicando el valor de conductividad por el factor de TDS. Se puede introducir un factor entre 0,40 y 1,00. Siga los pasos que se indican a continuación para editar el factor de TDS:

- 1 Pulse  $\ddot{\varphi}$  para entrar en el menú de configuración.
- 2 Seleccione **Configuración de la medición** y pulse **Read** cuatro veces.
- 3 Edite el valor de TDS con  $\bullet$  o con  $\bullet$ .
- 4 Pulse **Read** para confirmar.
- 5 Pulse  $\leftrightarrow$  y manténgalo pulsado para salir del menú de configuración.

#### **5.2.2.5 Ceniza conductimétrica**

La ceniza conductimétrica (%) es un importante parámetro que refleja el contenido de sales inorgánicas solubles en el azúcar refinado o en el azúcar en bruto/melaza. El valor expresa la cantidad de tales impurezas en la muestra del azúcar analizado. Este dispositivo de medición puede medir la ceniza conductimétrica según los siguientes dos métodos ICUMSA (véase el apéndice para métodos con ceniza conductimétrica):

- Solución 28 g/100 g (azúcar refinada ICUMSA GS2/3-17)
- Solución 5 g/100 ml (azúcar en bruto ICUMSA GS1/3/4/7/8-13)

El instrumento convertirá directamente la conductividad medida a % de ceniza conductimétrica según el método seleccionado. El usuario puede introducir la conductividad del agua empleada para preparar las soluciones de azúcar en μS/cm (de 0,0 a 100,0 μS/cm). Este valor se utiliza a continuación para corregir los valores de ceniza conductimétrica medidos según la fórmula proporcionada en el apéndice.

#### **Aviso**

Las mediciones de ceniza conductimétrica solo pueden estar dentro de un rango de temperatura de 15 °C a 25 °C.

Siga estos pasos para editar la ceniza conductimétrica del agua empleada:

- 1 Pulse  $\ddot{\varphi}$  para entrar en el menú de configuración.
- 2 Seleccione **Configuración de la medición** y pulse **Read** cinco veces.
- 3 Seleccione la ceniza conductimétrica con  $\bigcirc$  o con  $\bigcirc$ .
- 4 Pulse **Read** para confirmar.
- 5 Pulse  $\rightarrow$  v manténgalo pulsado para salir del menú de configuración.

## <span id="page-24-0"></span>**5.3 Medición de muestra**

#### **Aviso**

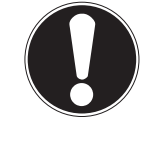

**Criterio de estabilidad para medición de conductividad**

La señal de entrada del sensor no debe variar en más de un 0,4 % con respecto a la conductividad media medida de la muestra en seis segundos.

#### **5.3.1 Realización de una medición de conductividad**

- Se conecta un sensor al instrumento.
- Los parámetros de medición están todos establecidos.
- 1 Coloque el sensor en la muestra y pulse **Read** para iniciar la medición:
	- $\Rightarrow$  El icono de medición aparece en la pantalla y la coma decimal parpadea.
	- $\Rightarrow$  La pantalla muestra el valor de la muestra.
- 2 El punto final automático **A** es la configuración predeterminada del dispositivo de medición. Cuando se ha estabilizado la señal, la pantalla se queda fija de forma automática, aparece  $\overline{A}$  y desaparece el icono de medición.

O bien:

Para determinar el punto final de una medición manualmente, pulse **Read**. La pantalla se queda fija y aparece el símbolo  $\sqrt{\ }$ .

- $\Rightarrow$  Se muestra el valor medido.
- 3 Pulse  $\bullet$  para almacenar el valor medido.

#### **Aviso**

● Para cambiar entre los modos automático y manual de punto final, pulse la tecla **Read**.

#### **5.3.2 Realización de una medición de TDS, salinidad o resistividad**

- ▶ Se conecta un sensor al instrumento.
- Los parámetros de medición están todos establecidos.
- 1 Pulse **Mode** para cambiar de modo de medición y seleccionar el modo que le interese. Pulse **Read** para confirmar.
- 2 Coloque el sensor en la muestra y pulse **Read** para iniciar la medición:
	- $\Rightarrow$  El icono de medición aparece en la pantalla y la coma decimal parpadea.
	- $\Rightarrow$  La pantalla muestra el valor de la muestra.
- 3 El punto final automático **A** es la configuración predeterminada del dispositivo de medición. Cuando se ha estabilizado la señal, la pantalla se queda fija de forma automática, aparece  $\sqrt{a}$  y desaparece el icono de medición.

O bien:

Para determinar el punto final de una medición manualmente, pulse **Read**. La pantalla se queda fija y aparece **M**.

- $\Rightarrow$  Se muestra el valor medido.
- 4 Pulse **b** para almacenar el valor medido.

#### **Aviso**

- Para obtener una medición exacta con el medidor de conductividad S3 es importante usar un sensor que incorpore sensor de temperatura.
- Usar el sensor especial de conductividad IP67 y el sensor de temperatura InLab®738-ISM o InLab®742-ISM garantizará un rendimiento óptimo incluso en ambientes muy húmedos.

## <span id="page-25-0"></span>**5.4 Uso de la memoria**

#### **5.4.1 Almacenamiento de un resultado de medición**

El dispositivo Seven2Go™ puede almacenar hasta 200 resultados de punto final.

- Pulse  $\bullet$  cuando la medición haya alcanzado el punto final.
	- **M0001** indica que se ha almacenado un resultado, y **M2000** indica que se han almacenado 200 resultados, el máximo.

#### **Aviso**

● Si pulsa <u>→</u> cuando se muestra **M2000, FUL** indicará que la memoria está llena. Para almacenar más datos, tendrá que borrar la memoria.

#### **Vea también a este respecto**

● Borrado de la memoria (Página 26)

#### **5.4.2 Recuperación desde la memoria**

- 1 Pulse  $\gamma$  para recuperar los valores almacenados en la memoria cuando la medición actual haya alcanzo el punto final.
- 2 Pulse  $\hat{\varphi}$  o  $\hat{\mathbb{I}}$  para desplazarse por los resultados almacenados.
	- Los valores de **R0001** a **R2000** indican qué resultados se muestran en la pantalla.
- 3 Pulse **Read** para salir.

#### **5.4.3 Borrado de la memoria**

- 1 Pulse  $\bigcirc$  para recuperar los valores almacenados.
- 2 Pulse  $\Leftrightarrow$  o  $\Box$  para desplazarse por los resultados almacenados hasta que aparezca **ALL**.
- 3 Pulse **Read**.
	- **CLr** parpadea en la pantalla.
- 4 Pulse **Read** para confirmar la supresión o mantenga pulsado (\*) para cancelar.

#### **5.5 Hot power on/off**

Por lo general, el instrumento se apaga automáticamente transcurridos 10 minutos de inactividad. Esto ayuda a ahorrar batería. **Hot power on** le permite desactivar este ajuste. Si **Hot power on** está activado, el instrumento nunca se apagará hasta que se termine toda la batería o hasta que el usuario pulse O manualmente.

#### **Active Hot power on:**

- Pulse y **Read** al mismo tiempo.
	- $\Rightarrow$  **Hot power on** está activado y  $\heartsuit$  aparece en la pantalla.

#### **Desactivación de la función Hot power on:**

- $-$  Pulse  $0$  y **Read** al mismo tiempo.
	- $\Rightarrow$  **Hot power on** queda desactivado  $y \circ$  desaparece de la pantalla.

#### **Aviso**

Tras recibir el dispositivo y después de hacer una restauración de fábrica, la función **Hot power on** está en modo OFF.

## <span id="page-26-0"></span>**5.6 Autodiagnóstico del instrumento**

- 1 Pulse **Read** y **Cal** al mismo tiempo hasta que aparezca **texa**.
	- $\Rightarrow$  Primero cada icono parpadea uno tras otro para que pueda comprobar que todos se ven correctamente en la pantalla. Después, aparecerá la pantalla completa.
	- $\Rightarrow$  Luego,  $\approx$  empieza a parpadear y los 7 iconos de teclas físicas se muestran en la pantalla.
- 2 Pulse cualquiera de las teclas físicas.
	- $\Rightarrow$  El icono en cuestión desaparece de la pantalla.
- 3 Pulse cada una de las teclas físicas una vez.
- <sup>⇒</sup> Cuando se ha completado correctamente el autodiagnóstico, aparecen **PAS** y √. Si falla el autodiagnóstico, aparece **Err 1**.

#### **Aviso**

● Debe pulsar todas las teclas físicas en un intervalo de 2 minutos. Si no, aparece **Err 1** y hay que volver a realizar el proceso de autodiagnóstico.

#### **Vea también a este respecto**

● Mensajes de error (Página [28\)](#page-27-0)

### **5.7 Restablecimiento a la configuración de fábrica**

## **Aviso**

#### **¡Pérdida de datos!**

Cuando se hace un restablecimiento a la configuración de fábrica, todas las configuraciones específicas del usuario se vuelven a definir en su valor estándar. También se eliminarán todas las memorias de datos (p. ej., los ID de muestra y los ID de usuario).

- El instrumento está encendido.
- 1 Pulse **Read** y  $\Leftrightarrow$  al mismo tiempo.
	- **RST** aparece en la pantalla.
- 2 Pulse  $\ddot{\mathbf{C}}$ .
	- $\Rightarrow$  El instrumento se apaga.
	- $\Rightarrow$  Se restablecen toda la configuración.
- 3 Pulse  $\circledcirc$  para encender el instrumento.

## <span id="page-27-0"></span>**6 Mantenimiento**

## **6.1 Limpieza de la carcasa**

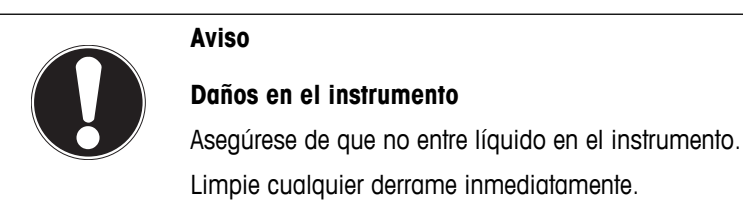

Los dispositivos de medición no necesitan ningún tipo de mantenimiento, excepto limpiarlos de vez en cuando con un trapo húmedo. La carcasa está fabricada en acrilonitrilo butadieno estireno/policarbonato (ABS/PC). Este material es sensible a algunos solventes orgánicos, como el tolueno, el xileno y la metiletilcetona (MEK).

– Limpie la carcasa del instrumento con un paño humedecido con agua y un detergente suave.

## **6.2 Mensajes de error**

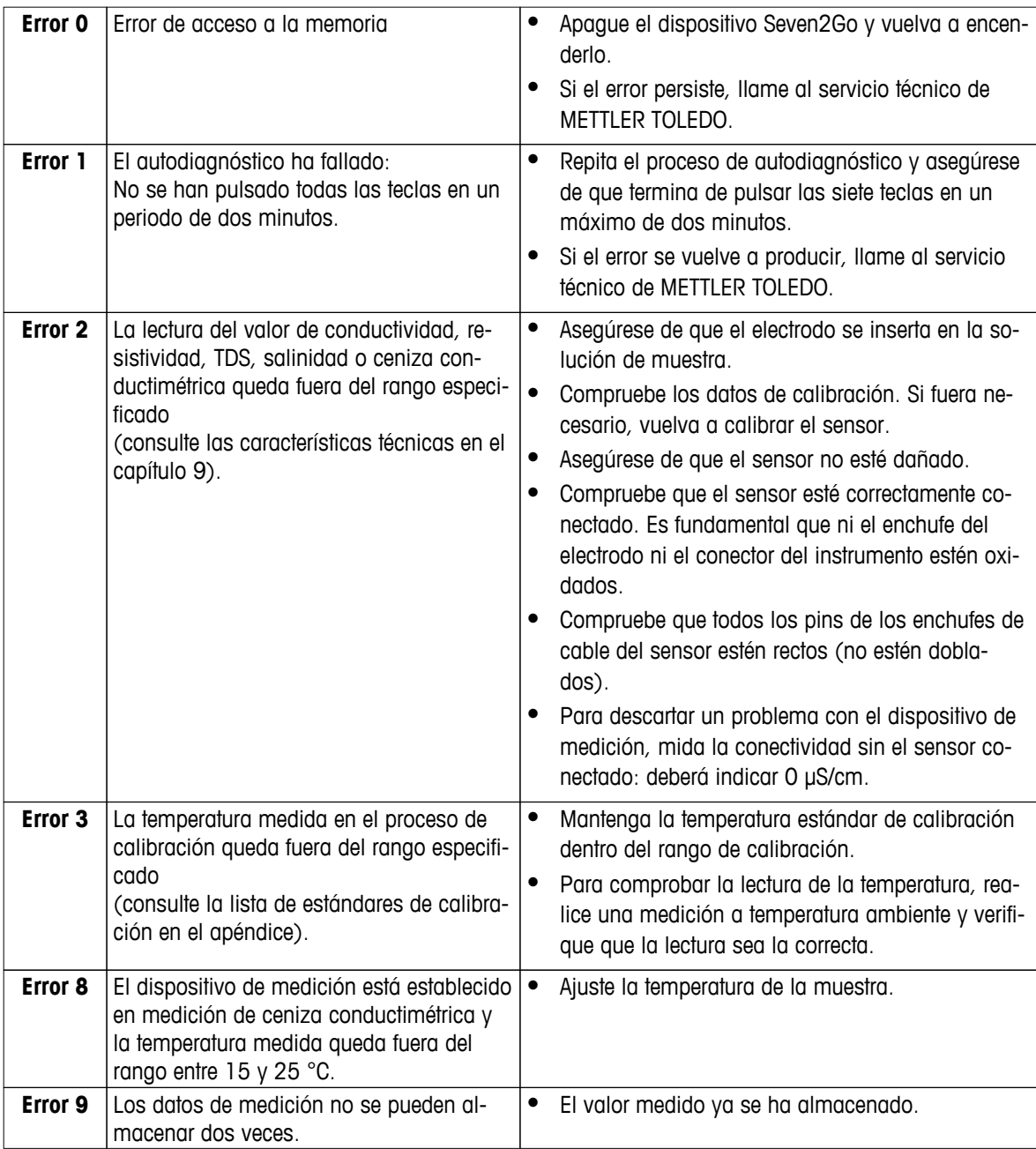

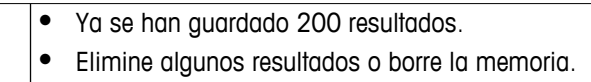

## <span id="page-28-0"></span>**6.3 Eliminación de residuos**

Conforme a las exigencias de la Directiva 2002/96/CE europea, sobre residuos de aparatos eléctricos y electrónicos (RAEE), este aparato no debe eliminarse con la basura doméstica. Esta prohibición es asimismo válida para los países que no pertenecen a la UE, cuyas normativas nacionales en vigor así lo reflejan.

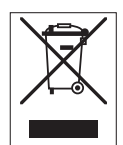

Por favor, elimine este producto de acuerdo a las normativas locales en un lugar de recogida específico para aparatos eléctricos y electrónicos. Si tiene alguna pregunta al respecto, diríjase a las autoridades responsables o al distribuidor que le proporcionó el equipo. Si se transfiere este equipo (por ejemplo, para seguir usándolo con carácter privado o industrial), se deberá transferir también esta determinación.

Le agradecemos que contribuya a proteger el medio ambiente.

## <span id="page-29-0"></span>**7 Gama de productos**

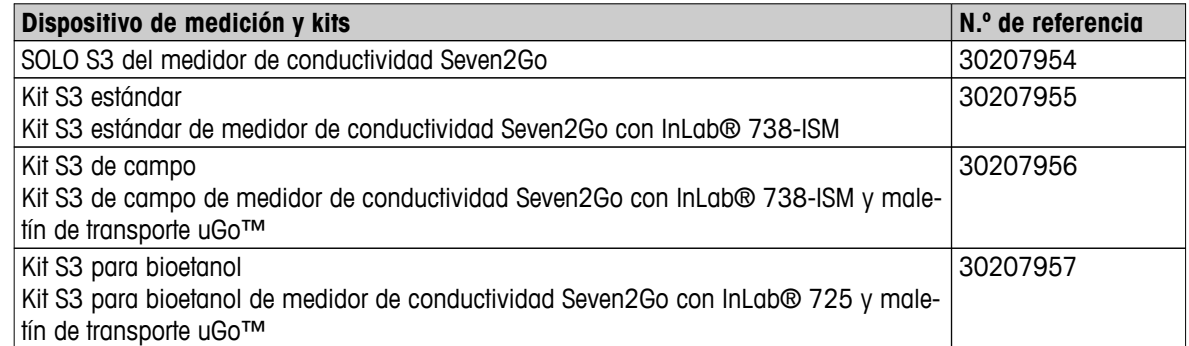

## <span id="page-30-0"></span>**8 Accesorios**

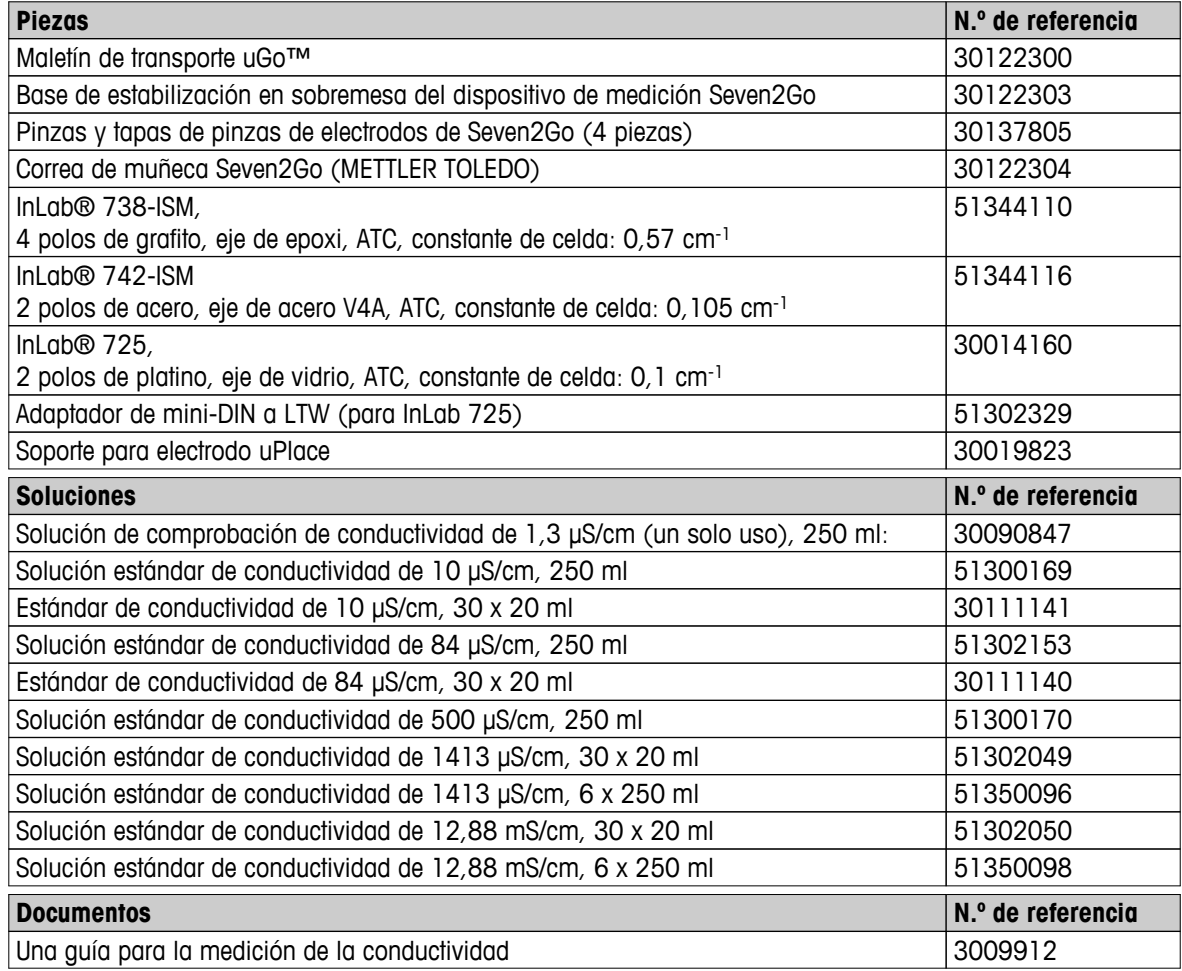

## <span id="page-31-0"></span>**9 Características técnicas**

#### **General**

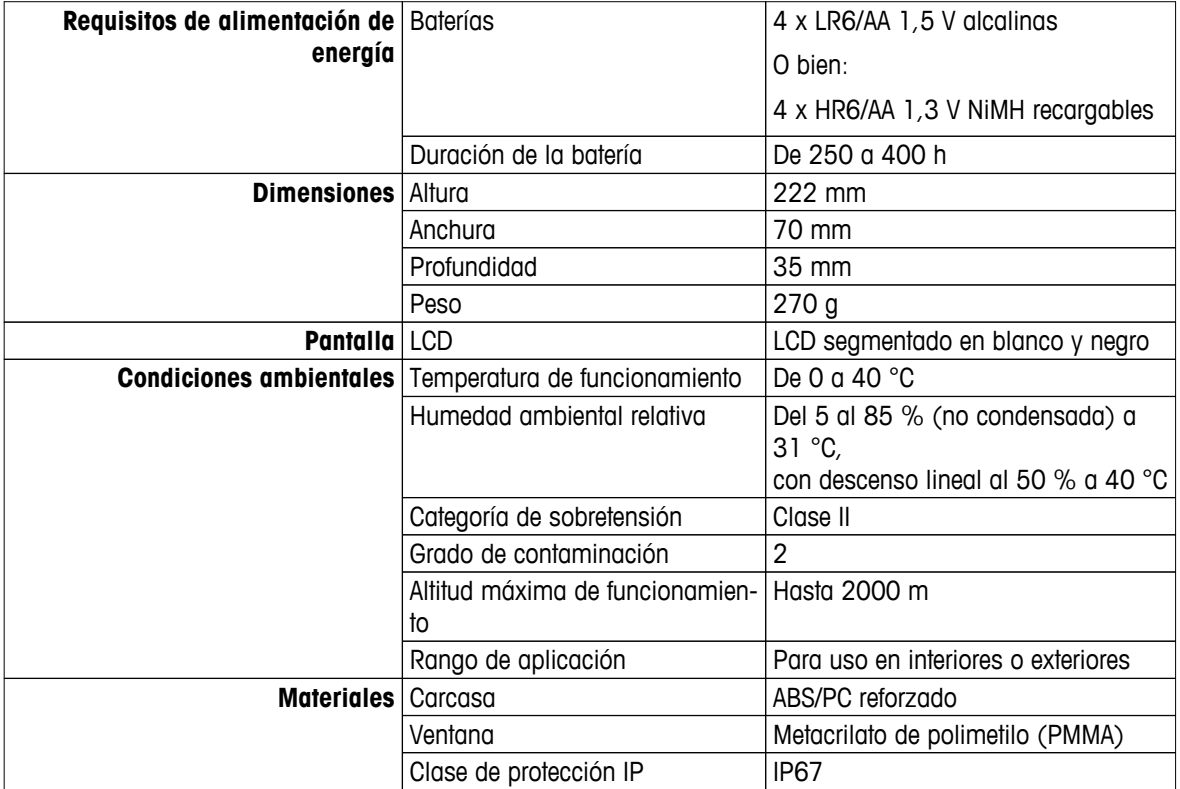

#### **Medición**

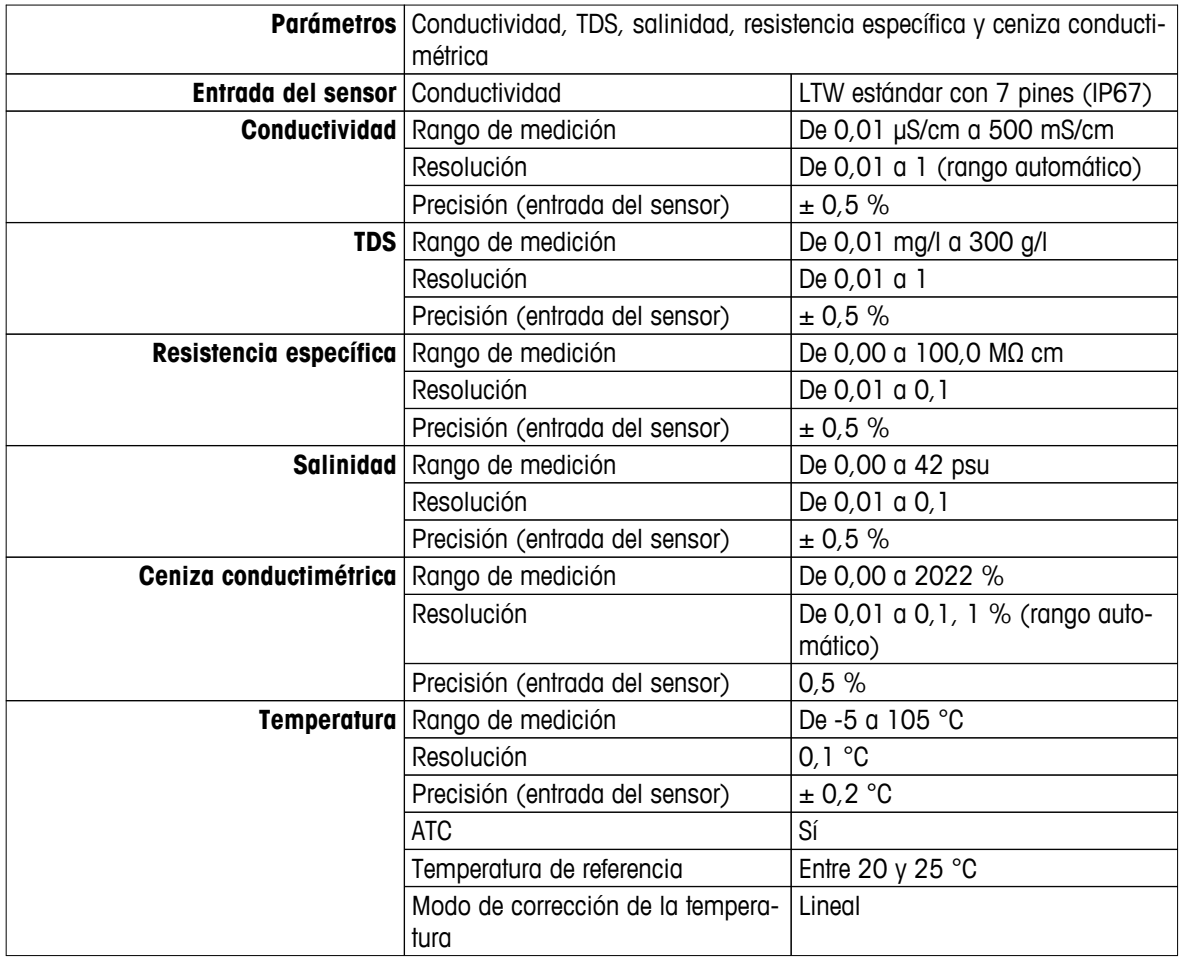

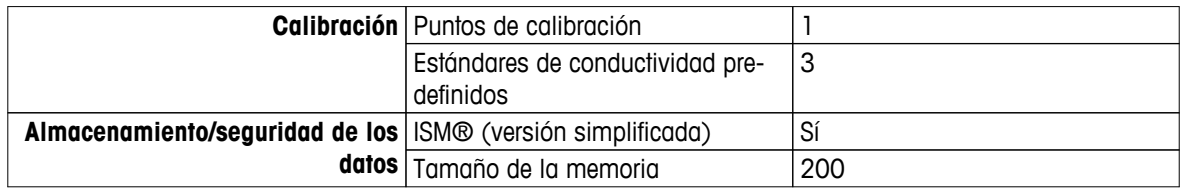

## <span id="page-33-0"></span>**10 Apéndice**

## **10.1 Estándares de conductividad**

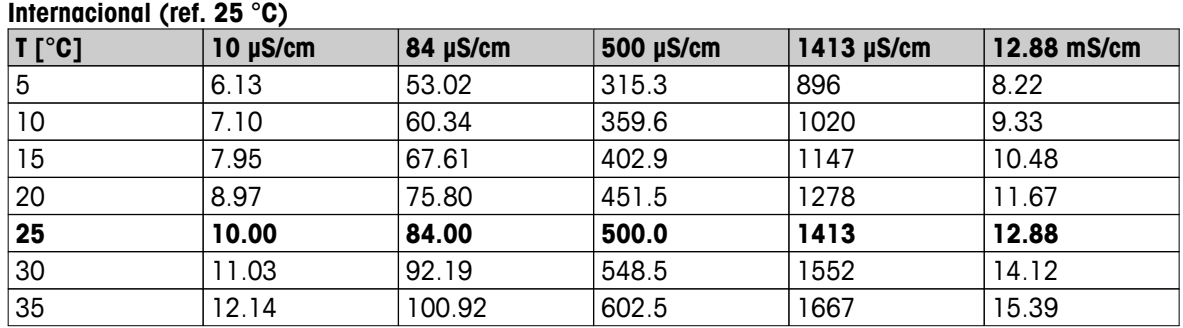

#### **Estándares de China (ref. 25 °C)**

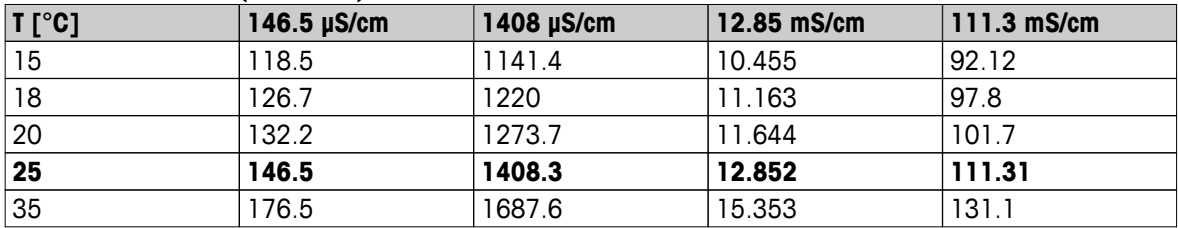

### **Estándares de Japón (ref. 20 °C)**

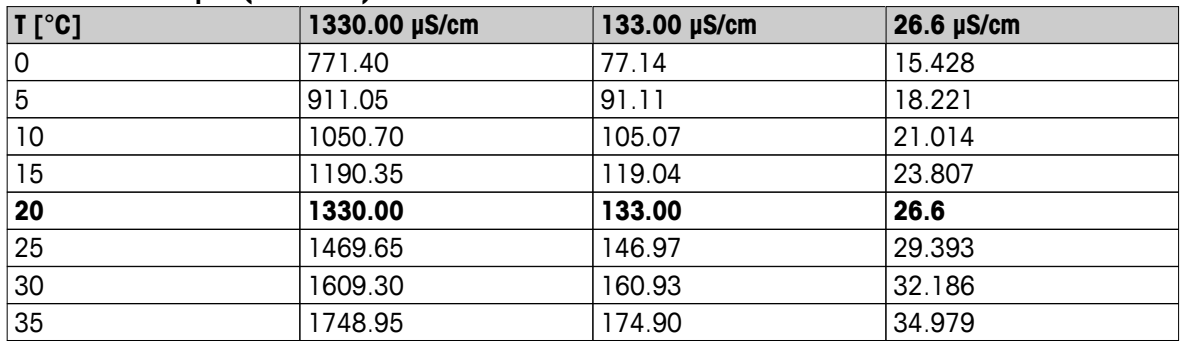

## **NaCl saturado (ref. 25 °C)**

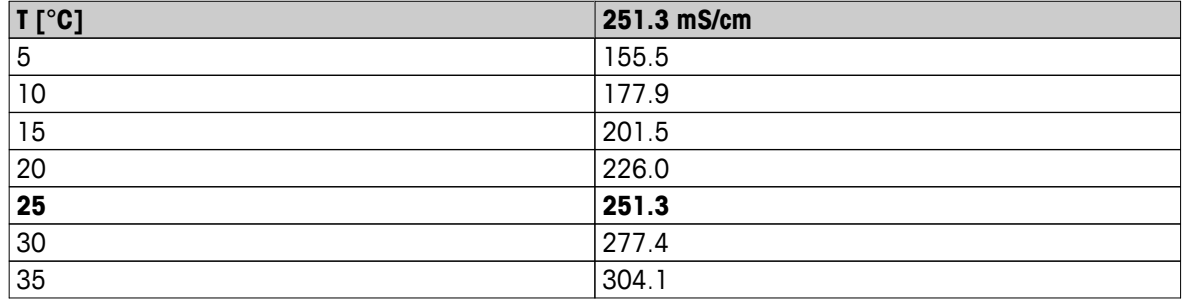

## <span id="page-34-0"></span>**10.2 Factores de corrección de la temperatura**

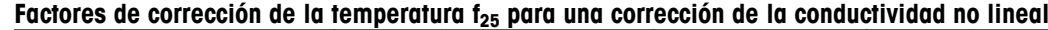

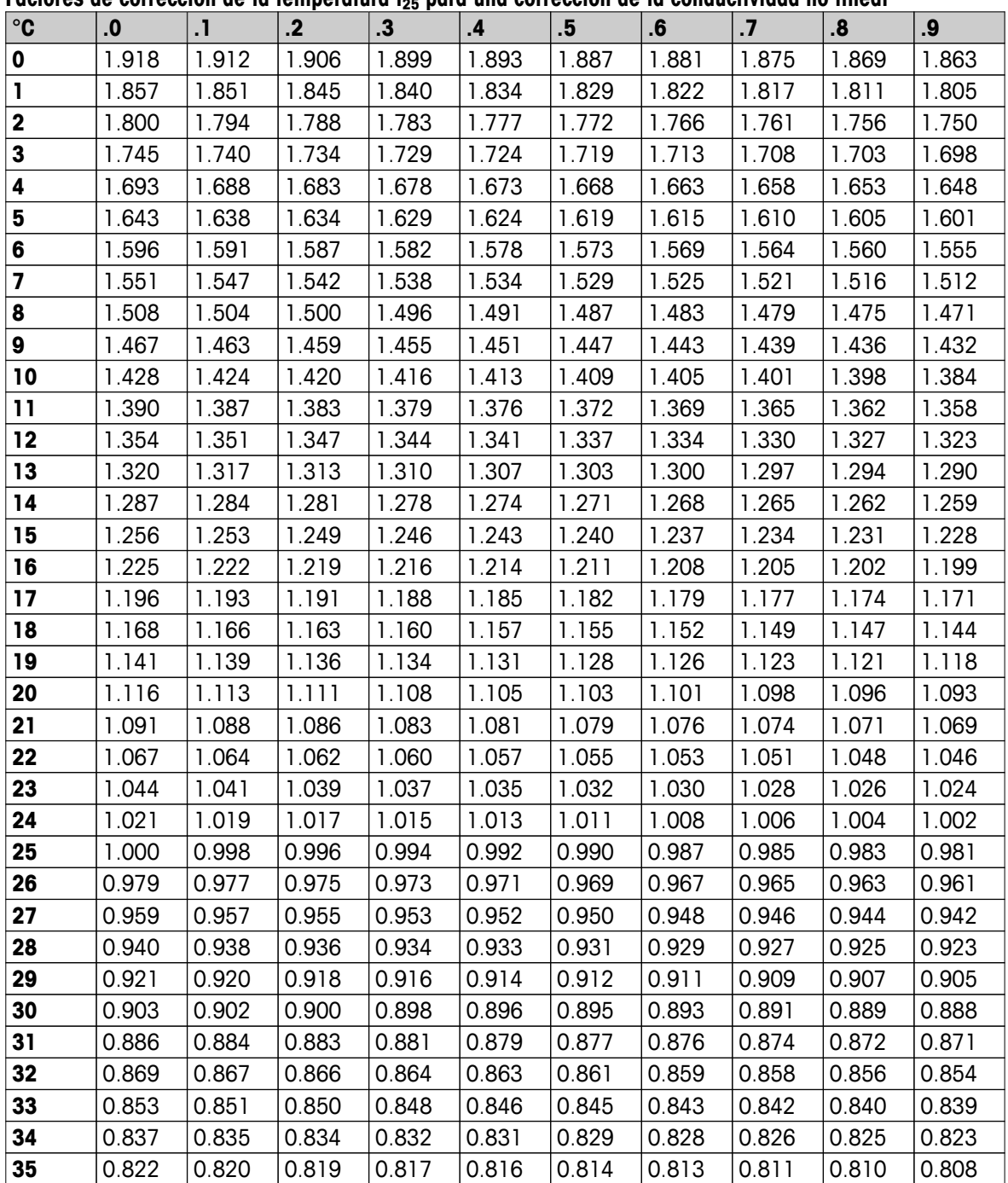

## <span id="page-35-0"></span>**10.3 Coeficientes de temperatura (valores alfa)**

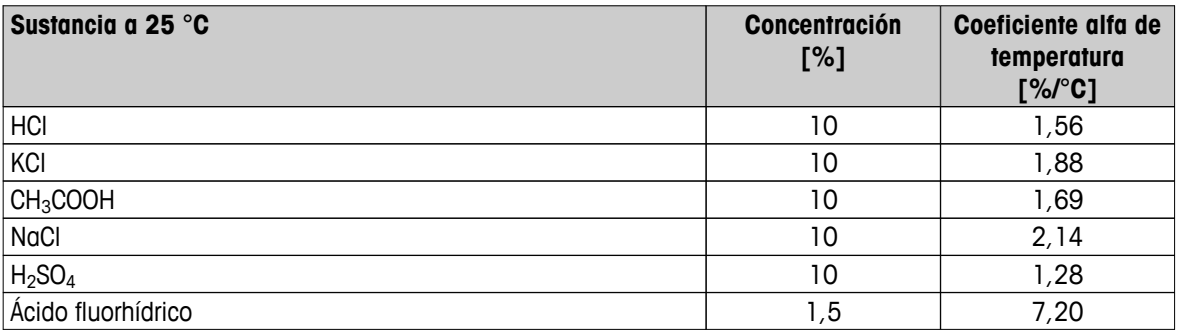

Coeficientes **de estándares de conductividad para cálculo según temperatura de referencia de 25 °C**

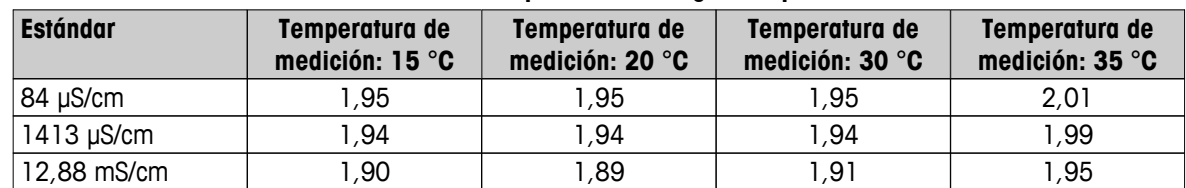

## **10.4 Escala práctica de salinidad (UNESCO, 1978)**

La salinidad se calcula de acuerdo con la definición oficial de la UNESCO 1978. Por lo tanto, la salinidad Spsu de una muestra en psu (unidad de salinidad práctica) a una presión atmosférica estándar se calcula como sigue:

$$
S = \sum_{j=0}^5 \alpha_j R_\text{T}^{j/2} - \frac{(T-15)}{1+k(T-15)} \sum_{j=0}^5 b_j R_\text{T}^{j/2}
$$

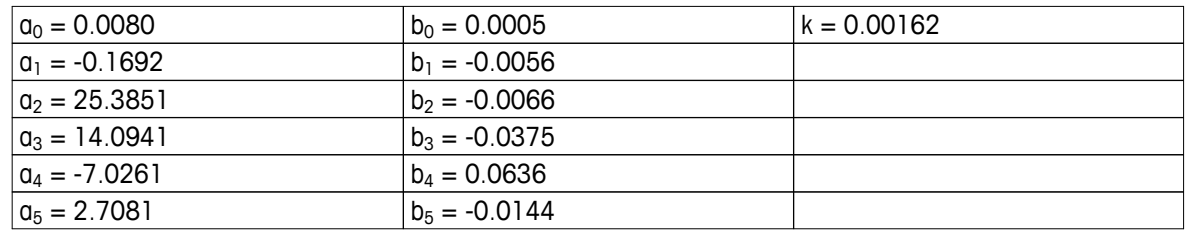

$$
R_{T} = \frac{R_{\text{sample}}(T)}{R_{\text{KCI}}(T)}
$$

(32,4356 g KCl por 1.000 g de solución)

## **10.5 Conductividad con factores de conversión TDS**

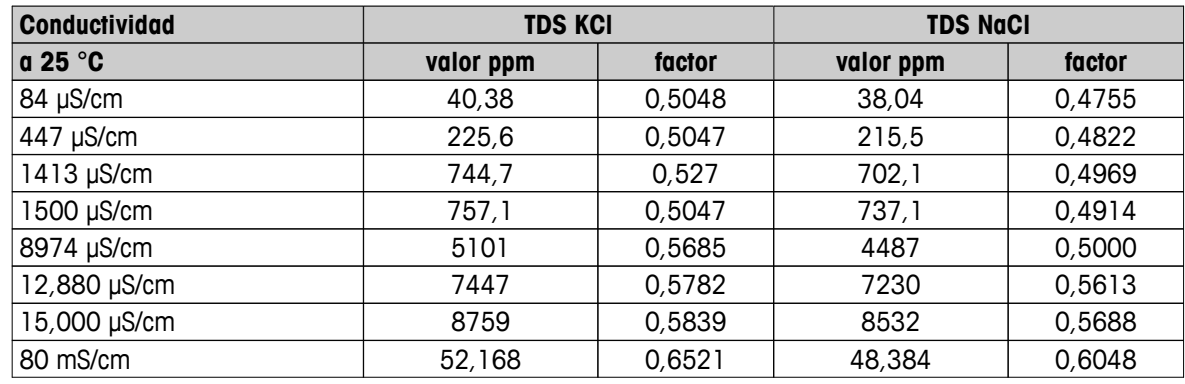

## <span id="page-36-0"></span>**10.6 Métodos de ceniza conductimétrica**

El dispositivo de medición puede medir la ceniza conductimétrica (%) según los dos métodos ICUMSA:

#### **10.6.1 Azúcar refinado (solución 28 g/100 g) ICUMSA GS2/3-17**

La fórmula que usa el instrumento es:

 $*(m/m) = 0$ ,0006x((C1/(1+0,026x(T-20)))-0,35x(C2/(1+0,026x(T-20)))xK)

**C1** = conductividad de la solución de azúcar en μS/cm con constante de celda = 1 cm-1

**C2** = conductividad del agua empleada en μS/cm para preparar la solución de azúcar con constante de celda  $= 1 cm^{-1}$ 

- **T** = temperatura en °C entre 15 °C y 25 °C
- **K** = constante de celda

#### **10.6.2 Azúcar en bruto o melaza (solución de 5 g/100 ml) ICUMSA GS 1/3/4/7/8-13**

La fórmula que usa el instrumento es:

 $% (m/V) = 0,0018x ((C1/(1+0,023x(T-20))-C2/(1+0,023x(T-20)))xK)$ 

**C1** = conductividad de la solución de azúcar en μS/cm con constante de celda = 1 cm-1

**C2** = conductividad del agua empleada para preparar la solución de azúcar en μS/cm con constante de celda  $= 1 cm^{-1}$ 

**T** = temperatura en  $^{\circ}$ C entre 15  $^{\circ}$ C y 25  $^{\circ}$ C

**K** = constante de celda del sensor empleado

## Para proteger el futuro de su producto:

El servicio de METTLER TOLEDO garantiza la calidad, la precisión de medición y la conservación del valor de este producto en los gños venideros.

Solicite más detalles sobre las atractivas condiciones de nuestro servicio.

**www.mt.com/ph**

Para más información

**Mettler-Toledo AG, Analytical** CH-8603 Schwerzenbach, Switzerland Tel. +41 (0)44 806 77 11 Fax +41 (0)44 806 73 50 www.mt.com

Reservadas las modificaciones técnicas. © Mettler-Toledo AG 08/2014 30219794A

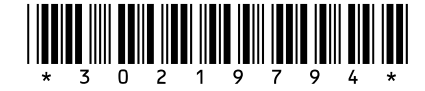